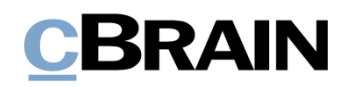

# **F2 Desktop**

# Vorgänge

Version 7

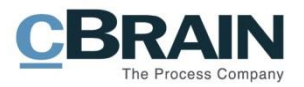

### **Inhaltsverzeichnis**

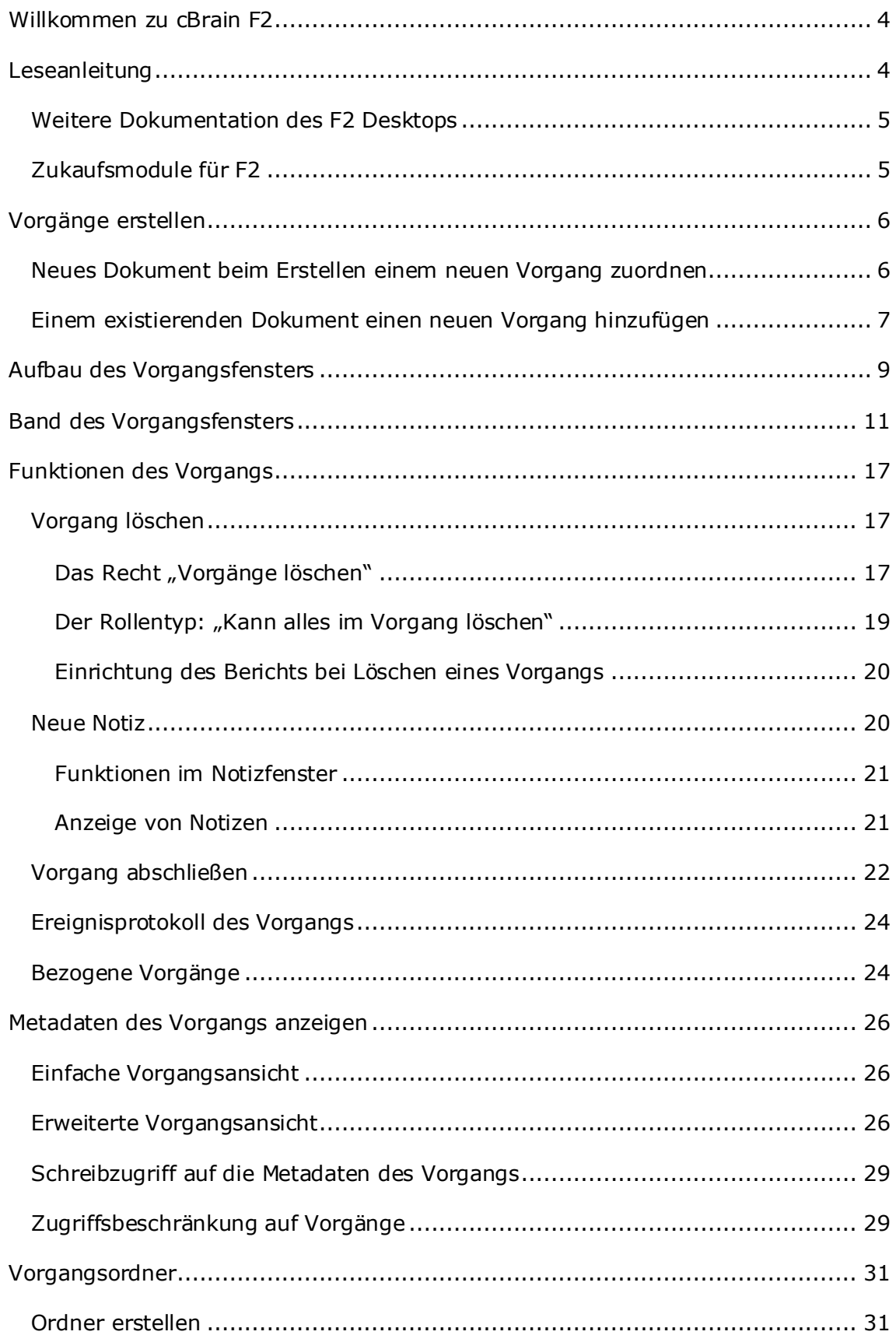

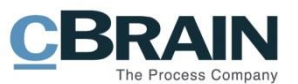

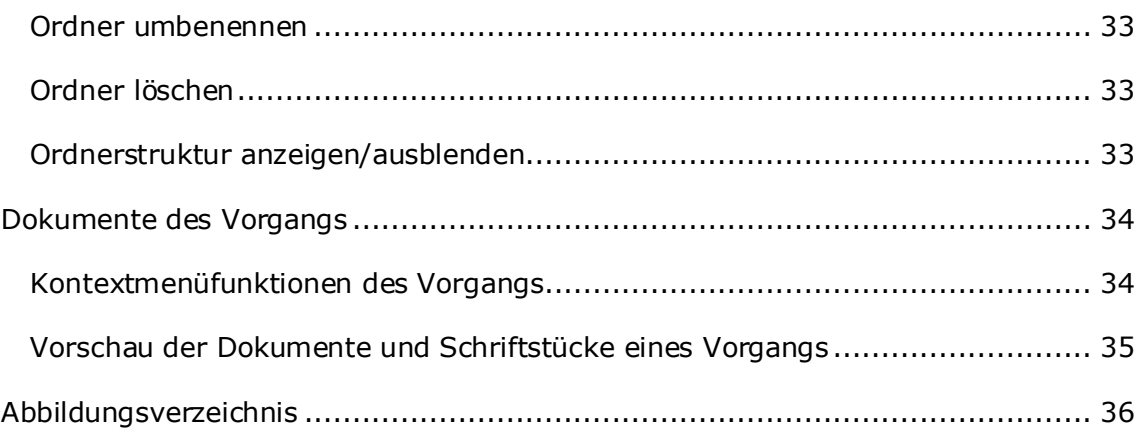

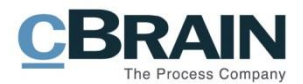

## <span id="page-3-0"></span>**Willkommen zu cBrain F2**

cBrain F2 ist ein Softwareprogramm für die elektronische Vorgangs- und Dokumentenverwaltung (DMS). Es basiert auf einem Modell der vollständigen, digitalen Integration von Verwaltungsaufgaben. F2 wurde entwickelt, um den Bedürfnissen der Sachbearbeitung gerecht zu werden und Ihnen ein übersichtliches und flexibles Arbeitswerkzeug zu bieten.

Das Standardsystem F2 ist ein Produktionssystem, das designt wurde, um die Arbeit bei öffentlichen Behörden, privaten Organisationen und Unternehmen vollständig zu digitalisieren. F2 fördert Musterlösungen für die digitale Vorgangsbearbeitung, Schriftstückverwaltung, Kommunikation und Wissensteilung. Darüber hinaus unterstützt F2 den Bedarf für Registrierung und Archivierung in Verbindung mit behördlicher Verwaltung.

## <span id="page-3-1"></span>**Leseanleitung**

Dieses Benutzerhandbuch wendet sich an Benutzer des F2 Desktop-Clients (nachfolgend F2 genannt). Es beinhaltet eine allgemeine Beschreibung der Funktionalität, die Musterlösungen für digitale Arbeitsgänge entsprechen.

Das Nachschlagewerk F2 Desktop besteht aus den folgenden sechs Benutzerhandbüchern (aktueller Teil blau markiert):

- 1. Hauptfenster
- 2. Suchen
- 3. Einrichtung und Einstellung
- 4. Dokumente und Kommunikation
- 5. Vorgänge
- 6. Kennzeichnung und Organisation

Dieses Benutzerhandbuch wurde auf Grundlage einer F2-Version inkl. der Integration sämtlicher Zukaufsmodule erstellt. Daher kann es vorkommen, dass sich Ihnen F2 anders darstellt, als es in diesem Handbuch beschrieben wird. Dies ist abhängig davon, wie viele Zukaufsmodule Ihre Organisation in der F2-Lösung installiert hat.

Schaltflächen, die in F2 angewählt werden können, sind in diesem Schriftstück **fettgedruckt** hervorgehoben. Hinweise auf Felder und Bereiche in F2 sind hingegen mit Anführungszeichen ("") angegeben.

Verweise zu anderen Abschnitten in diesem Benutzerhandbuch oder auf weitere Dokumentation sind *kursiv*-geschrieben.

Aus Gründen der besseren Lesbarkeit wird im nachfolgenden Text das "generische Maskulinum" verwendet, das heißt es wird auf die gleichzeitige Verwendung männlicher und weiblicher Sprachformen verzichtet. Die hier verwendeten männlichen Personenbezeichnungen schließen dabei die jeweils weibliche Form mit ein.

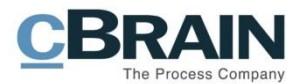

### <span id="page-4-0"></span>**Weitere Dokumentation des F2 Desktops**

cBrain bietet ferner eine Anleitung für die Administration von F2 sowie diverse technische Dokumentation:

- *F2 Desktop – Verwaltungshandbuch*
- *F2 Desktop – Operations Handbook (nur in englischer Sprache)*
- *F2 Software Requirements (nur in englischer Sprache)*
- *F2 Hardware Requirements (nur in englischer Sprache)*

### <span id="page-4-1"></span>**Zukaufsmodule für F2**

Über die in diesem Schriftstück beschriebenen Bereiche hinaus unterstützt cBrain eine Reihe von Prozessen und Funktionen, die als Zukaufsmodule in F2 integriert werden können.

cBrain bietet unter anderem folgende Zukaufsmodule an:

- F2 Genehmigungen Dieses Modul gibt Ihnen die Möglichkeit einfache und komplexe Genehmigungsverläufe durchzuführen. Insbesondere wird dabei die Qualitätssicherung laufender Arbeitsaufgaben unterstützt.
- F2 Seriendruckfelder Dieses Modul ermöglicht es Ihnen Daten aus F2 in Vorlagen einzubinden. Hierbei wird die Qualität der Schriftstückproduktion über Seriendruckfelder mit Informationen aus dem Beteiligtenregister und Metadaten verbessert.
- F2 Manager Dieses Modul unterstützt die Mobilität in der Leitungsebene durch sowohl online als auch offline Zugriff auf Sitzungsmaterialien und Genehmigungen über ein iPad.
- F2 Touch Dieses Modul ist eine webbasierte Ausgabe von F2. Es ist in Browsern und auf mobilen Endgeräten anwendbar.

Für weitere Informationen hierzu kontaktieren Sie bitte cBrain.

Viel Vergnügen.

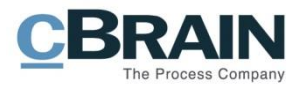

## <span id="page-5-0"></span>**Vorgänge erstellen**

Ein Vorgang in F2 ist immer mit einem oder mehreren Dokumenten verknüpft. Sie erstellen einen Vorgang, indem Sie ein neues Dokument erstellen oder ein existierendes Dokument mit einem neuen oder bereits vorhandenen Vorgang verknüpfen. Wenn Sie einen Vorgang erstellen, wird diesem automatisch eine Nummer zugewiesen. Diese Nummer besteht aus dem Erstellungsjahr des Vorgangs sowie einer Nummer in der Reihe der erstellten Vorgänge in diesem Jahr.

Als Beispiel ist der Vorgang mit der Nummer "2020-14" der vierzehnte Vorgang, der im Jahr 2020 erstellt wurde.

### <span id="page-5-1"></span>**Neues Dokument beim Erstellen einem neuen Vorgang zuordnen**

Wenn Sie ein neues Dokument erstellen, können Sie dieses gleichzeitig einem neuen oder bereits vorhandenen Vorgang hinzufügen. Um einen neuen Vorgang zu erstellen und mit dem Dokument zu verknüpfen, tippen Sie "+" (Plustaste) oder "Neuer Vorgang" in das Feld "Vorgang" im Dialogfenster "Neues Dokument" und klicken Sie danach auf **OK** oder drücken Sie **Enter**.

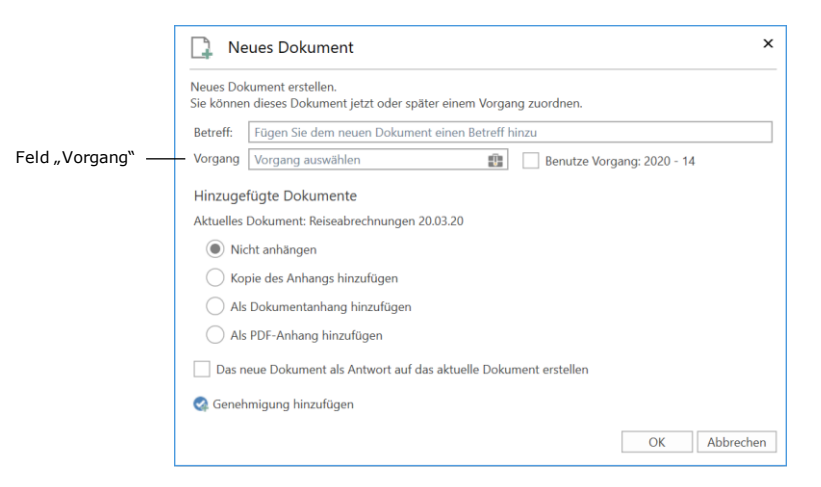

**Abbildung 1: Bei Erstellen eines Dokuments einen neuen Vorgang hinzufügen**

<span id="page-5-2"></span>Das Dialogfenster "Neuer Vorgang" öffnet und Sie benennen den Vorgang und fügen relevante Metadaten, wie zum Beispiel Aktenzeichen, Sonderzeichen und Vorgangsverlauf (Zukaufsmodul) hinzu.

Abhängig von Ihrer F2-Konfiguration können Sie eine Vorgangsvorlage wählen, die bestimmt, welche Metadatenfelder ausgefüllt werden müssen. F2 Vorgangsvorlagen ist ein Zukaufsmodul. Sie haben die Möglichkeit, in Abhängigkeit der Arbeitsbereiche Ihrer Organisation, mehrere Vorgangsvorlagen in derselben F2- Installation zu verwenden. Dabei kann es sich zum Beispiel um eine Vorgangsvorlage für Vorgänge der Personalabteilung handeln, die ein spezifisches Aktenzeichen vorschlägt und automatisch eine Sicherheitsgruppe für den Vorgang festlegt. Außerdem können Sie unter der Rubrik "Vorgänge" im Dialogfenster "Optionen", dass Sie über den Reiter "Einstellungen" erreichen, eine Vorgangsvorlage auswählen, die standardmäßig bei jedem neuerstellten Vorgang verwendet wird. Weitere Informationen zu Vorgangsvorlagen finden Sie im *F2 Vorgangsvorlagen (Editor) – Benutzerhandbuch*.

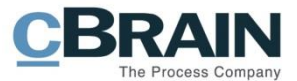

Wenn Sie die Felder ausgefüllt haben, klicken Sie auf **OK**. Der Vorgang wird erstellt und mit dem neuerstellten Dokument verknüpft.

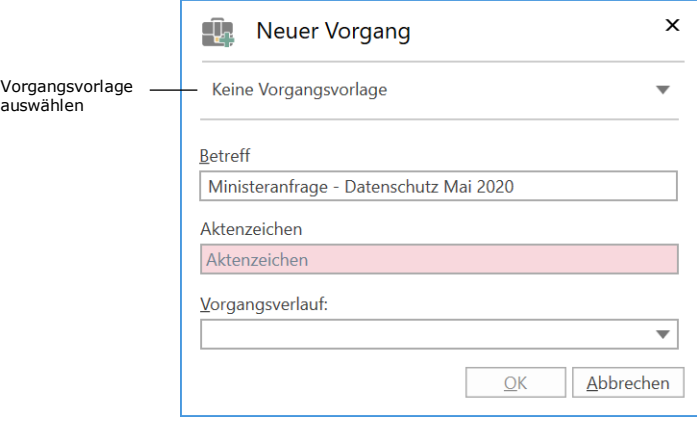

**Abbildung 2: Das Dialogfenster "Neuer Vorgang"**

<span id="page-6-1"></span>Hinweis: Ob bestimmte Felder im Dialogfenster "Neuer Vorgang" vorausgefüllt oder deren Ausfüllen obligatorisch sind, ist abhängig von der Konfiguration von F2, der Vorgangsvorlage und den Richtlinien der Organisation.

#### <span id="page-6-0"></span>**Einem existierenden Dokument einen neuen Vorgang hinzufügen**

Sie können ein bereits vorhandenes Dokument einem neuen Vorgang hinzufügen. Sie können die Verknüpfung entweder im Dokumentenfenster oder über das Kontextmenü im Hauptfenster vornehmen.

Um einen Vorgang im Dokumentenfenster zuzuweisen, klicken Sie auf **Bearbeiten**. Schreiben Sie dann ein "+" oder "Neuer Vorgang" im Feld "Vorgang" und drücken auf Enter. Daraufhin öffnet das Dialogfenster "Neuer Vorgang" (siehe vorherige Abbildung).

|                                                                 |                                                                                                    |                                                                                         |                                                                                       |                                                                     | Das Feld "Vorgang"                                                                                                    |                   |
|-----------------------------------------------------------------|----------------------------------------------------------------------------------------------------|-----------------------------------------------------------------------------------------|---------------------------------------------------------------------------------------|---------------------------------------------------------------------|----------------------------------------------------------------------------------------------------|-------------------|
|                                                                 |                                                                                                    |                                                                                         |                                                                                       |                                                                     |                                                                                                    |                   |
| F <sub>2</sub>                                                  | <b>Dokument</b><br><b>Erweitert</b>                                                                                        |                                                                                         |                                                                                       |                                                                     | Ministeranfrage - Datenschutz Mai 2020 (Dokumenten-ID:                                                                                  |                   |
| <b>Ch</b> Hauptfenster<br>■ Vorgang ▼<br>Dokument<br>Navigation | <b>Beteiligte</b><br>Abbrechen<br>ŕà<br>G<br>C Dokument löschen<br>Speichern<br>Archivieren<br>und schließen<br>Bearbeiten | ⊵<br>$\circ$<br>Dokument<br>Absenden<br>schließen<br>vorbereiten -<br>Versand<br>Status | L Neue Notiz<br>$\rightarrow$<br>Neuer Vermerk<br>Neuer<br>Neue Anfrage *<br>$Chat -$ | ✔<br>Genehmigung<br>Neues<br>hinzufügen<br>Dokument +<br><b>Neu</b> | $\triangleq \Box$<br>$\approx$<br>Ē<br>Wählen<br>Kennzeichen:<br>Alle Felder<br>Wählen<br>Frist:<br>anzeigen +<br>Ansicht<br>Persönlich | $\mathbf{v}$<br>凿 |
| Betreff:                                                        | Ministeranfrage - Datenschutz Mai 2020                                                                                     |                                                                                         |                                                                                       |                                                                     |                                                                                                    |                   |
| Status:                                                         | In Bearbeitung                                                                                                    |                                                                                         | Briefdatum:                                                                           |                                                                     |                                                                                                    | 置                 |
| Frist:                                                          |                                                                                                    |                                                                                         | 豐<br>Vorgang:                                                                         |                                                                     | Vorgang oder Taste "+" wählen um einen neuen Vorgang zu erstellen                                                                       | 龜                 |
| Verantwortlicher:                                               | Anna Schneider                                                                                                    |                                                                                         | $2^2$<br>Registriert                                                                  | Dokumenten-Nr.:                                                     |                                                                                                    |                   |
|                                                                 | Sachbearbeiter, ABC Ministerium                                                                                            |                                                                                         |                                                                                       |                                                                     |                                                                                                    |                   |

**Abbildung 3: Neuer Vorgang im Dokumentenfenster**

<span id="page-6-2"></span>Im Dialogfenster "Neuer Vorgang" geben Sie die relevanten Metadaten ein und klicken auf **OK**. Damit haben Sie einen Vorgang erstellt.

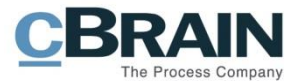

**Hinweis:** Wenn Sie ein bereits existierendes Dokument einem neuen Vorgang zuordnen, schlägt F2 bei der Vorgangserstellung vor, den Dokumentenbetreff als Vorgangsbetreff zu nutzen. Dieser kann sowohl vor als auch nach der Erstellung des neuen Vorgangs geändert werden.

Anschließend speichern Sie das Dokument mit einem Klick auf **Speichern** und das Dokument wird mit dem neuen Vorgang verknüpft.

**Hinweis:** Ob bestimmte Felder im Dialogfenster "Neuer Vorgang" vorausgefüllt oder deren Ausfüllen obligatorisch sind, ist abhängig von der Konfiguration von F2, der Vorgangsvorlage und den Richtlinien der Organisation.

Sie können im Hauptfenster auch ein oder mehrere Dokumente mit einem neuen Vorgang verknüpfen. Markieren Sie hierzu das/die jeweilige(n) Dokument(e) in der Ergebnisliste im Hauptfenster und öffnen Sie mit einem Rechtsklick auf die markierten Dokumente das Kontextmenü. Klicken Sie auf **Dokument einem Vorgang hinzufügen**.

Daraufhin öffnet das Dialogfenster "Dokument einem Vorgang hinzufügen". Um einen Vorgang hinzuzufügen, schreiben Sie "+" oder "Neuer Vorgang" im Feld "Vorgang". Wenn Sie **Enter** drücken, öffnet das Dialogfenster "Neuer Vorgang" (siehe vorherige Abbildung "Dialogfenster Neuer Vorgang").

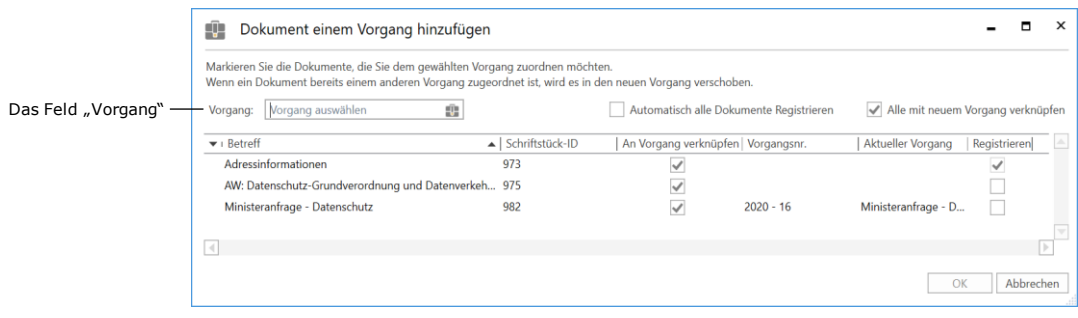

**Abbildung 4: Das Dialogfenster "Dokument einem Vorgang hinzufügen"**

<span id="page-7-0"></span>Im Dialogfenster "Neuer Vorgang" geben Sie die relevanten Metadaten ein und klicken auf **OK**. Damit haben Sie einen Vorgang erstellt.

Wenn der Vorgang erstellt wurde, klicken Sie auf OK im Dialogfenster "Dokument einem Vorgang hinzufügen". Daraufhin werden die Dokumente einem neuen Vorgang hinzugefügt. Falls ein oder mehrere Dokumente bereits mit einem Vorgang verknüpft waren, werden diese in den neuen Vorgang kopiert.

Ein Vorhängeschlosssymbol links des Dokumentenbetreffs im Dialogfenster "Dokument einem Vorgang hinzufügen" kennzeichnet, dass Sie nur Lesezugriff auf das markierte Dokument haben. In diesem Fall sowie im Fall, dass Sie kein Häkchen in den Kontrollkästchen "An Vorgang verknüpfen" gesetzt haben, ist OK deaktiviert. Somit können Sie die ausgewählten Dokumente nicht zum neuen Vorgang verschieben.

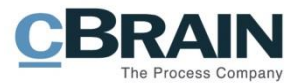

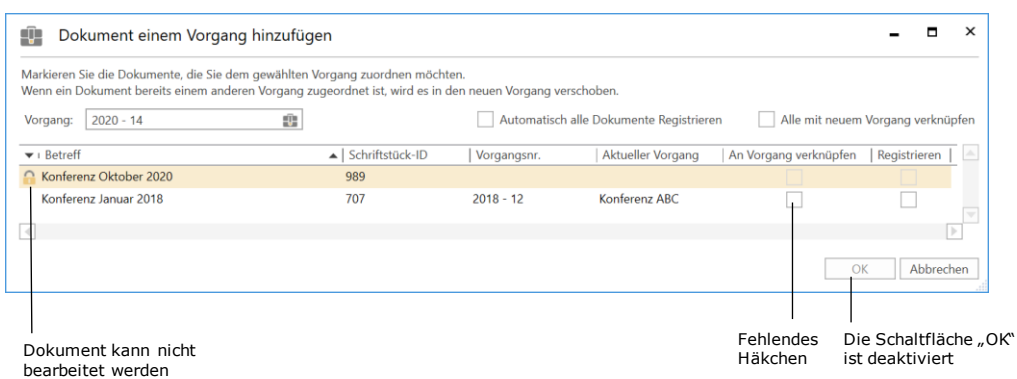

**Abbildung 5: Keines der Dokumente kann mit dem Vorgang verknüpft werden**

## <span id="page-8-1"></span><span id="page-8-0"></span>**Aufbau des Vorgangsfensters**

Sie öffnen das Vorgangsfenster durch Klicken auf einen beliebigen Vorgang in F2. In der Mitte des oberen Randes des Vorgangsfensters stehen die Vorgangsnummer und der Vorgangsbetreff, sodass Sie sich schnell und einfach einen Überblick über den Vorgang verschaffen können.

|                |                                                                             |                                                                                                    |                                                                                                    |                                                                  |                                                                        |                                                           | Vorgangsnummer und -betreff                   |                                                                                            |                                                                                                 | Benutzer-ID                                                                              |
|----------------|-----------------------------------------------------------------------------|----------------------------------------------------------------------------------------------------|----------------------------------------------------------------------------------------------------|------------------------------------------------------------------|------------------------------------------------------------------------|-----------------------------------------------------------|-----------------------------------------------|--------------------------------------------------------------------------------------------|-------------------------------------------------------------------------------------------------|------------------------------------------------------------------------------------------|
|                | <b>F2</b><br><b>Margaret</b>                                                | Beleitigte                                                                                           |                                                                                                    |                                                                  |                                                                        | 2020 - 16: Ministeranfrage - Datenschutz                  |                                               |                                                                                            |                                                                                                 | $   \times$<br>2 Anna Schneider (ABC Ministerium)                                        |
| Band           | <b>B</b> Hauptfanster<br><sup>2</sup> Vorgang *<br>Dokument *<br>Navigation | <sup>4</sup> 5 Abbrechen<br>Ø<br>Bearbeiten<br><b>Boarbriton</b>                                     | <b>EZ Nepe F-Mail</b><br>∟∔<br><b>EL Neues Schriftstück</b><br>Neues<br>Reue Grnehmigung<br><b>Dokument</b><br>Nou | Noue Akteneinsicht F2-Manuger<br>Notiz - hinzufügen - hinzufügen | 我<br>Vorgangsverlauf<br>Vorgang<br>abschließen<br>hinzufügen<br>Status | <b>III.</b> Ordnesstruktur ausblenden<br>Vorschau: Rochts | O Dokumentenübersicht aktualisieren<br>Amicht | E<br>E<br>Autogruppierung Gruppierung<br>brarbeiten                                        | <sup>O</sup> r Freignisprotokoll<br>e2<br>& Bezogene Vorgänge (0)<br>Beteiligtentypen<br>Andere | 3<br>$^{\circledR}$<br>cSearch<br>Link zu diesem<br>Vorgang kopieren »<br><i>cSparch</i> |
|                | Retroff                                                                     | Ministeranfrage Datenschutz                                                                          |                                                                                                    |                                                                  |                                                                        |                                                           |                                               |                                                                                            |                                                                                                 |                                                                                          |
|                | Verantwortlicher:                                                           | <b>ABC Ministerium</b>                                                                               |                                                                                                    | Status:                                                          | In Bearbeitung                                                         |                                                           |                                               |                                                                                            |                                                                                                 |                                                                                          |
| Meta-<br>daten | (A) Felder ausbienden<br>Era, Sachbearbeiter.<br>Zugriffsbeschränkung       | Anna Schneider (Sachbearbeiter, ABC Ministerium);<br>Simone Meyer (Sachbearbeiter, Digitalisierung); |                                                                                                    | Schlüssehrorb<br>团<br>Vorgangsbeteiligter:                       |                                                                        |                                                           |                                               | Vorher, Vorgangsm.<br><b>SR</b><br><b>Externe ID:</b><br>Statusphase:<br>Externer Zegriff: | Offen                                                                                           |                                                                                          |
|                | Frist:                                                                      |                                                                                                    |                                                                                                    | BBN <sub>E</sub>                                                 |                                                                        |                                                           |                                               |                                                                                            |                                                                                                 |                                                                                          |
|                | Aktenzeichen:                                                               | 40.14.10.02 Administration                                                                           |                                                                                                    |                                                                  |                                                                        |                                                           |                                               |                                                                                            |                                                                                                 |                                                                                          |
|                |                                                                             |                                                                                                    |                                                                                                    |                                                                  |                                                                        |                                                           |                                               |                                                                                            |                                                                                                 |                                                                                          |
| Ordner         | 4 I Ministeranfrage Datenschutz 2020 16<br><b>Anfrage</b>                   |                                                                                                    | Betreff                                                                                                    | Briefdatum                                                       | - Sortierdatum                                                         | <b>Von</b>                                                | n<br>Gesendet                                 | Dokument Beteiligte                                                                        |                                                                                                 | 团                                                                                        |
|                | <b>Grundwirordrung</b>                                                      |                                                                                                    | $\Box$<br>Datenschutzerklärung                                                                                     |                                                                  | 13-03-2020 12:21                                                       | Anna Schneider                                            | Noin                                          | Datenschutzerklärung                                                                       |                                                                                                 |                                                                                          |
|                | Pressemitteilung                                                            |                                                                                                    | D<br>Ministeranfrage - Datenschutz                                                                                 |                                                                  | 11-03-2020 16:29                                                       | Anna Schneider                                            | Noin                                          | Anna Schneider                                                                             |                                                                                                 |                                                                                          |
|                | Sachbearbeitung                                                             |                                                                                                    | $\boxtimes$<br>AW: Datenschutz-Grundverordnun 10-03-2020 13:07                                                     |                                                                  | 13 03 2020 12:10                                                       | Simone Meyer<br>Ja.                                       |                                               | Dokumentenschriftstück W: Verwaltungsbericht.doc                                           |                                                                                                 |                                                                                          |
|                |                                                                             |                                                                                                    |                                                                                                    |                                                                  |                                                                        |                                                           |                                               | Sehr geehrte damen und herren,                                                             |                                                                                                 |                                                                                          |
|                |                                                                             |                                                                                                    | ⊣                                                                                                    |                                                                  |                                                                        |                                                           | P.                                            |                                                                                            | Nach der Datenschutz-Grusverordnung haben Sie ein Recht darüber Auskunft über die V             |                                                                                          |
|                |                                                                             | 3 Ergebnisse - aktualisiert heute 12:22 (2 minutes ago)                                              |                                                                                                    |                                                                  |                                                                        |                                                           |                                               |                                                                                            | Dokumentenvorschau                                                                              | Vorgang 2020 16 0 0 11                                                                   |
|                |                                                                             |                                                                                                    | Dokumente des Vorgangs                                                                                             |                                                                  |                                                                        |                                                           |                                               |                                                                                            |                                                                                                 |                                                                                          |

**Abbildung 6: Aufbau des Vorgangsfensters**

<span id="page-8-2"></span>Der primäre Reiter im Vorgangsfenster heißt "Vorgang". Im Band des Reiters ist eine Reihe von Menüpunkten für die Navigation, Kommunikation, Bearbeitung, Ansicht und Verwaltung vom Vorgang aufgeführt.

Außerdem bietet Ihnen der Reiter "F2", der sich neben dem Reiter "Vorgang" befindet, eine Reihe von Funktionen für die allgemeine Nutzung von F2, darunter der F2-Support. Unter dem Reiter "Beteiligte" werden alle Beteiligten aufgelistet, die an einem gewählten Vorgang beteiligt sind. Abhängig von Zukaufsmodulen der F2-Installation, kann es weitere Reiter geben, zum Beispiel "Akteneinsicht" oder "F2 Manager".

In der oberen rechten Ecke des Hauptfensters steht die Benutzer-ID, welche Ihren Namen, sowie die Org.Einheit, unter der Sie eingeloggt sind, angibt. Weitere

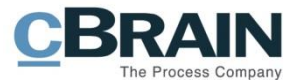

Informationen zu den Funktionen der Benutzer-ID finden Sie im Benutzerhandbuch *F2 Desktop – Hauptfenster.*

Unter dem Band des Vorgangsfensters finden Sie die Metadaten des Vorgangs wie Betreff und Benutzer oder Org.Einheit, der/die als Verantwortliche/r für den Vorgang angegeben ist. Darüber hinaus ist hier auch der Status des Vorgangs angegeben, der anzeigt, ob sich der Vorgang in Bearbeitung oder abgeschlossen ist. Dabei handelt es sich um die einfache Vorgangsansicht.

Wenn Sie auf Weitere Felder anzeigen klicken oder **Strg+L** drücken, öffnet eine Reihe von weiteren Metadatenfeldern des Vorgangs. Hier können Sie unter anderem die Verantwortlichkeit zuweisen, den Vorgang markieren und Beteiligte angeben.

Unter den Metadatenfeldern auf der linken Seite finden Sie den/die Ordner des Vorgangs. Hier können Sie eine beliebige Anzahl von Unterordnern zur Organisation der Dokumente des Vorgangs einrichten.

Rechts neben der Liste der Vorgangsordner werden Ihnen die Dokumente aufgelistet, die mit dem Vorgang verknüpft sind. Sie können dabei Spalteneinstellungen einrichten, um den Inhalt beliebig zu sortieren und gruppieren.

Wenn Sie die Vorschau aktiviert haben, wird Ihnen eine Vorschau des Dokuments angezeigt, das im Ergebnisfenster aktiv ist. Sie können die Vorschau auch verbergen.

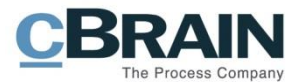

## <span id="page-10-0"></span>**Band des Vorgangsfensters**

<span id="page-10-2"></span>j

Die Menüpunkte für das Arbeiten mit Vorgängen befinden sich im Band des Vorgangsfensters.

|                                                    |                         |                                                                                    |                                                                                                    |                  | 2020 - 16: Ministeranfrage - Datenschutz                                                                                       |                                    |                                                             |                  |                                      |         |
|----------------------------------------------------|-------------------------|------------------------------------------------------------------------------------|----------------------------------------------------------------------------------------------------|------------------|----------------------------------------------------------------------------------------------------|------------------------------------|-------------------------------------------------------------|------------------|--------------------------------------|---------|
|                                                    | Vorgang Beteiligte      |                                                                                    |                                                                                                    |                  |                                                                                                    |                                    |                                                             |                  | 2 Anna Schneider (ABC Ministerium)   |         |
| <b>A</b> Hauptfenster<br>图 Vorgang -<br>Dokument * | Abbrechen<br>Bearbeiten | <b>Ell Neue E Mail</b><br><b>EL Neues Schriftstück</b><br><b>Neues</b><br>Dokument | Neue Akteneinsicht F2-Manager Vorgangsverlauf<br>at C Neue Genehmigung Notiz - hinzufügen hinzufügen | 64<br>hinzufügen | Ordnerstruktur ausblenden<br>ШØ<br>O Dokumentenübersicht aktualisieren<br>Vorgang<br>Rechts<br><b>Vorschau:</b><br>abschließen | $=$<br>Autogruppierung Gruppierung | Freignisprotokoll<br>8- Bezogene Vorgänge (0)<br>bearbeiten | Beteiligtentypen | Link zu diesem<br>Vorgang kopieren - | cSearch |
| Navigation                                         | Boarbeiten              |                                                                                    | Ness                                                                                                 |                  | Status                                                                                                    | Arisicht                           |                                                             | Andere           |                                      | rSearch |

**Abbildung 7: Menüpunkte im Band des Vorgangsfensters**

<span id="page-10-1"></span>In der folgenden Tabelle werden die Menüpunkte des Bands im Vorgangsfenster detailliert beschrieben.

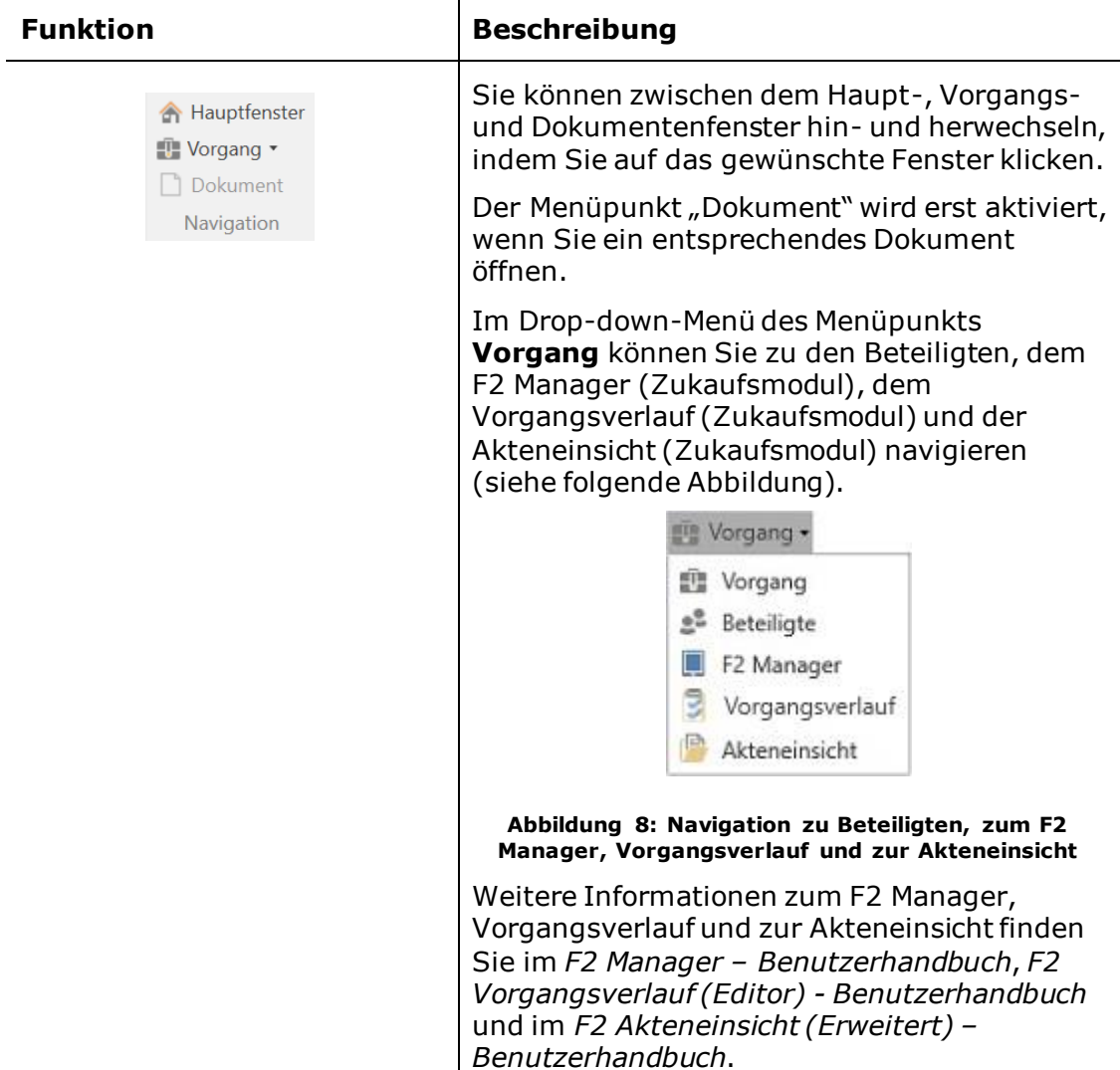

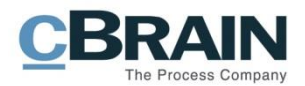

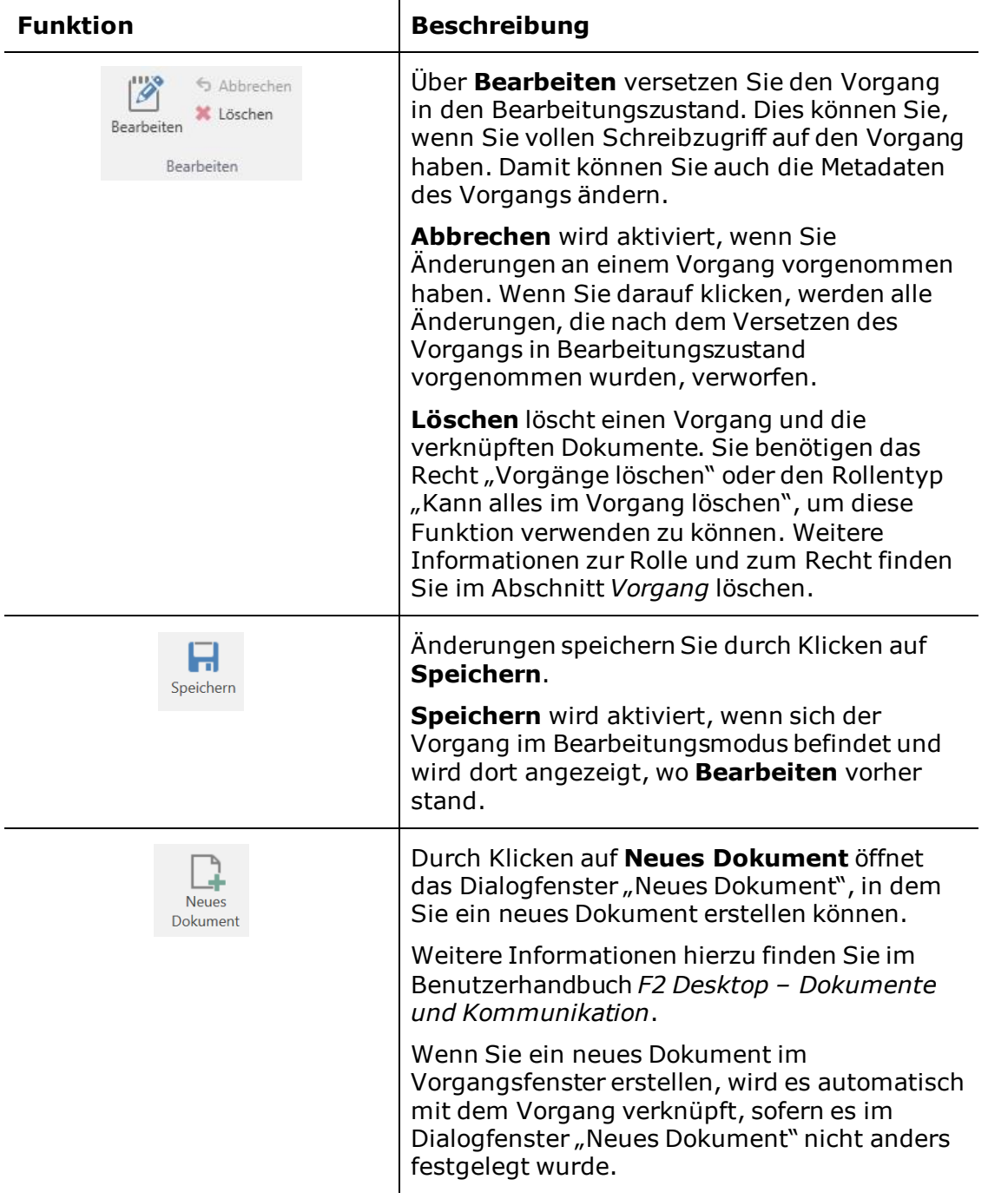

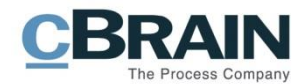

<span id="page-12-0"></span>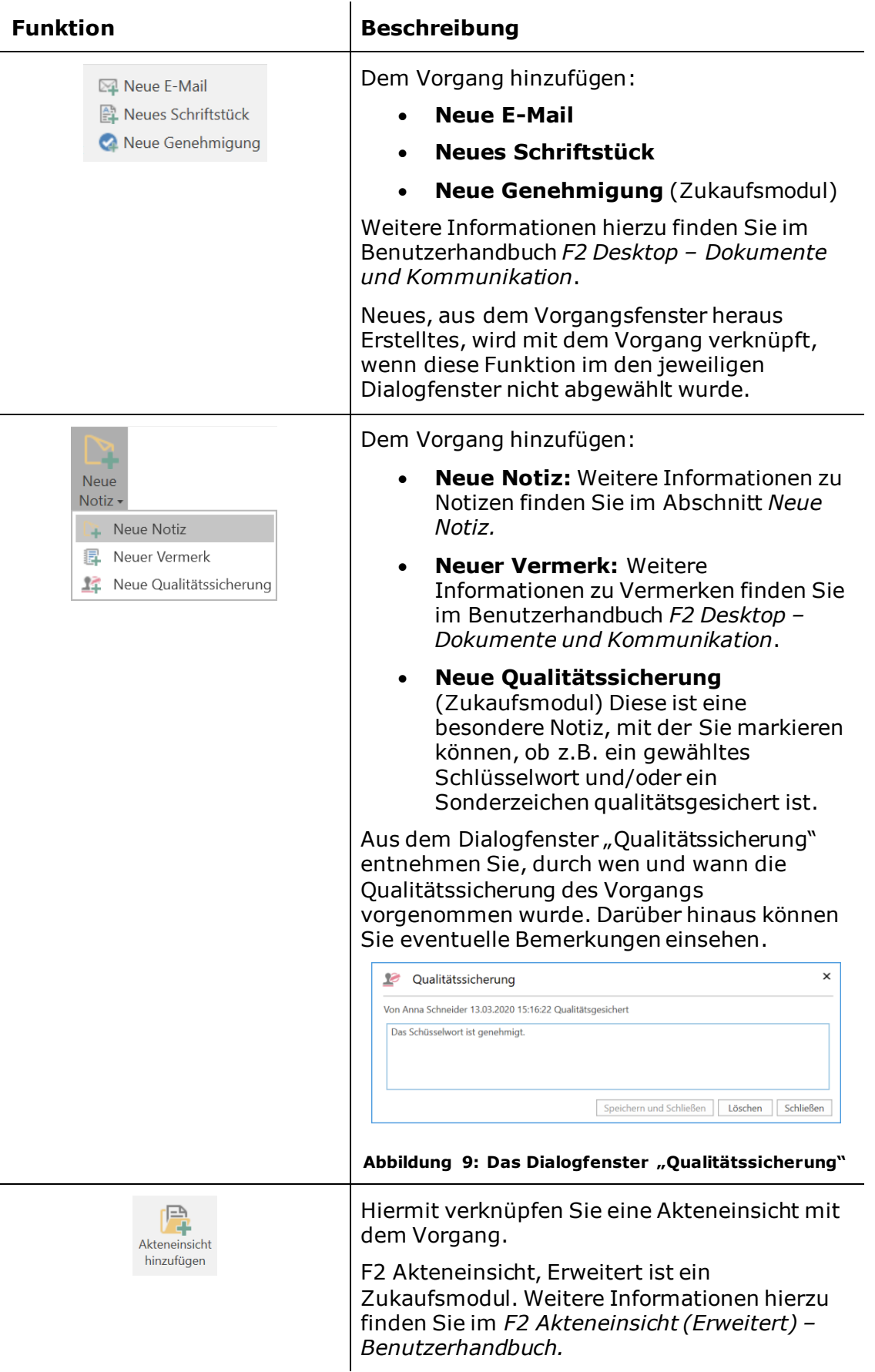

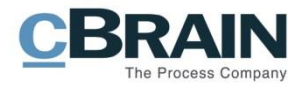

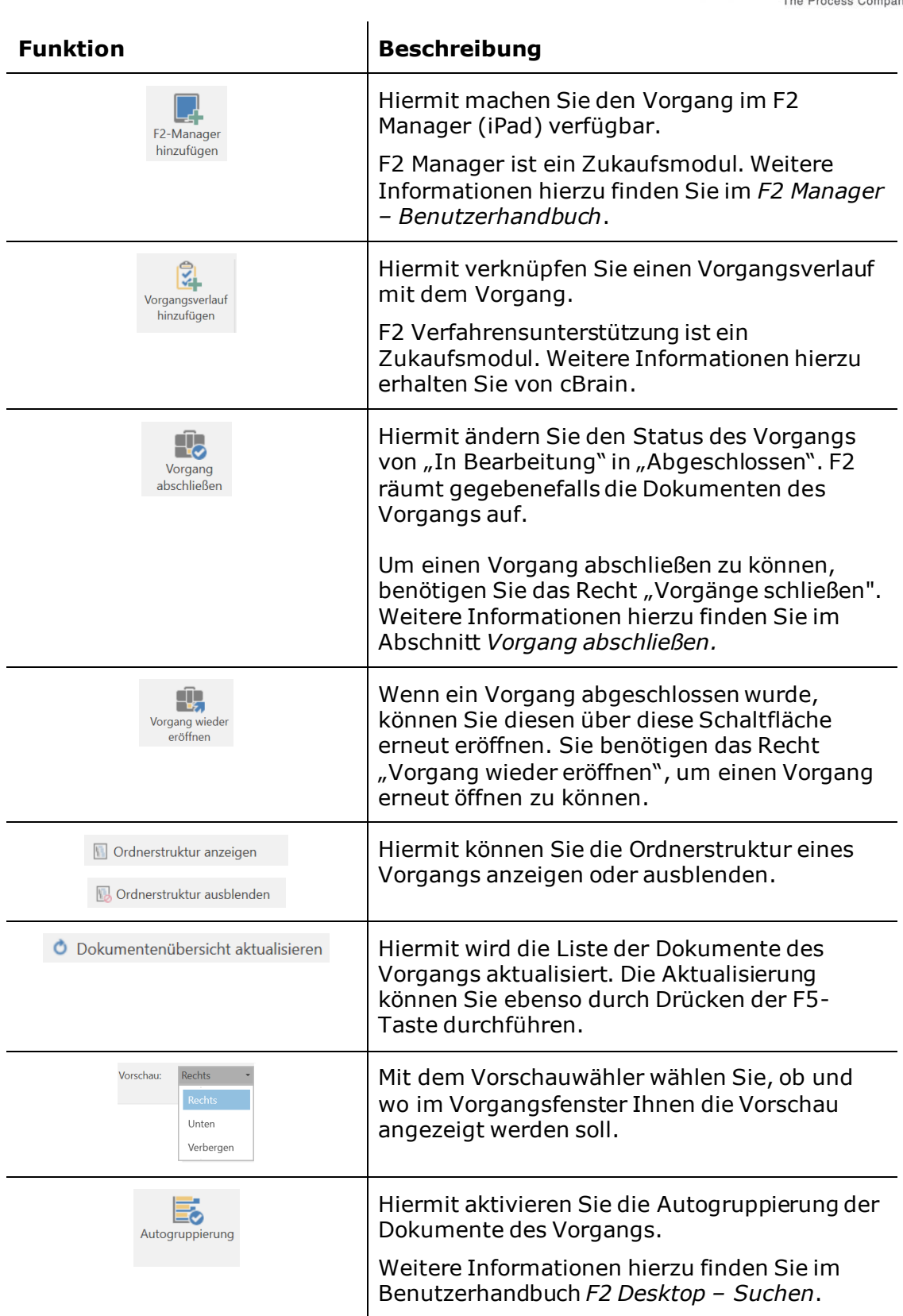

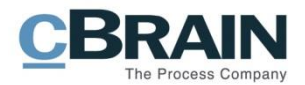

<span id="page-14-0"></span>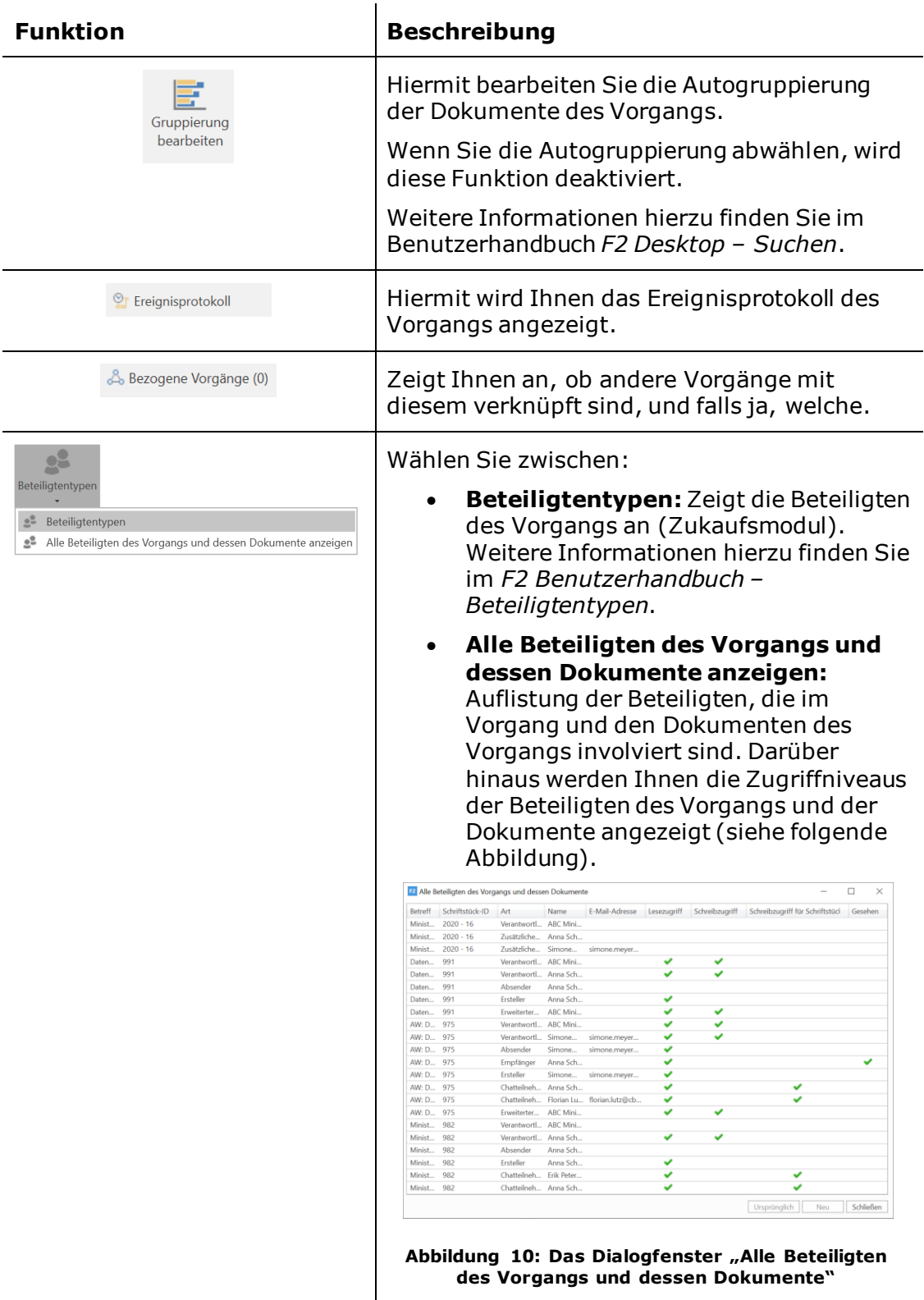

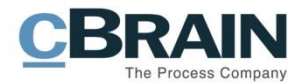

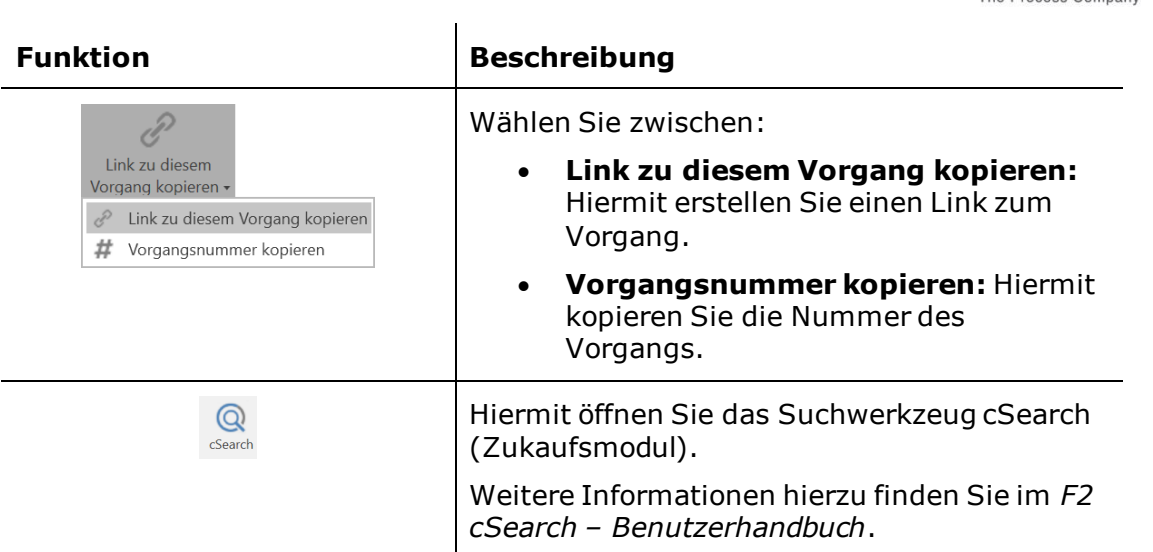

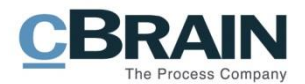

## <span id="page-16-0"></span>**Funktionen des Vorgangs**

In diesem Abschnitt wird eine Reihe von ausgewählten Funktionen beschrieben, die sich auf Vorgänge beziehen.

### <span id="page-16-1"></span>**Vorgang löschen**

Wenn Sie auf **Löschen** im Band des Vorgangsfensters klicken, löschen Sie den Vorgang. Sie können einen Vorgang nur löschen, wenn er sich im Lesezustand befindet. Befindet sich der Vorgang im Bearbeitungszustand, ist das Feld "Löschen" deaktiviert.

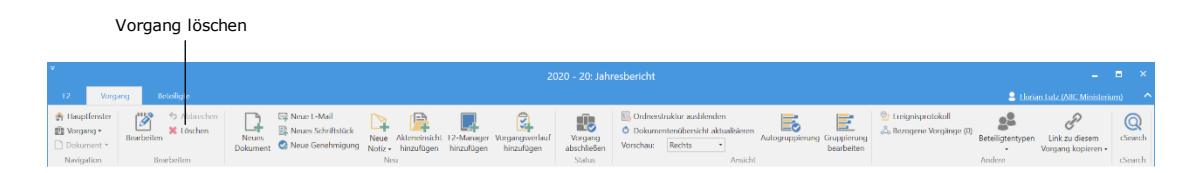

**Abbildung 11: Vorgang löschen**

<span id="page-16-3"></span>Sie benötigen das Recht "Vorgänge löschen" oder den Rollentyp "Kann alles im Vorgang löschen", um Vorgänge in F2 löschen zu können. Der Unterschied zwischen dem Recht und dem Rollentyp wird in den folgenden Abschnitten erläutert.

**Hinweis**: Wenn Sie einen Vorgang löschen, werden auch alle Dokumente des Vorgangs gelöscht. Diese Dokumente werden NICHT z.B. zur Suchliste "Meine gelöschten Dokumente" hinzugefügt, sondern werden vollständig aus F2 gelöscht.

#### <span id="page-16-2"></span>**Das Recht "Vorgänge löschen"**

Mit dem Recht "Vorgänge löschen" können Sie Vorgänge löschen, wenn folgende Kriterien erfüllt sind:

- Sie haben Zugriff auf alle Dokumente des Vorgangs
- Keines der Dokumente des Vorgangs ist im Bearbeitungszustand oder auf eine andere Weise gesperrt.

Klicken Sie auf **Löschen**, um den Vorgang zu löschen. F2 untersucht daraufhin, ob Sie berechtigt sind, alle Dokumente des Vorgangs zu löschen. Wenn Sie ein oder mehrere Dokumente nicht löschen können, zum Beispiel weil ein Dokument im Bearbeitungszustand ist, können Sie den Vorgang nicht löschen. Wenn Sie alle Dokumente des Vorgangs löschen können, öffnet das Dialogfenster "Begründung für das Löschen". Hier müssen Sie einen Grund für das Löschen angeben, um den Vorgang zu löschen.

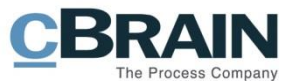

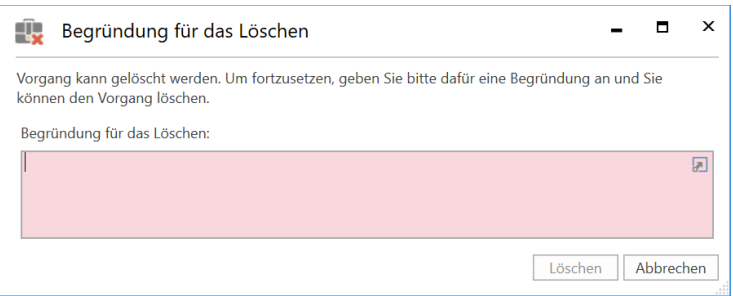

**Abbildung 12: Das Dialogfenster "Begründung für das Löschen"**

<span id="page-17-0"></span>Wenn Sie eine Begründung eingetragen haben und danach auf **Löschen** klicken, öffnet das Dialogfenster "Bericht über das Löschen".

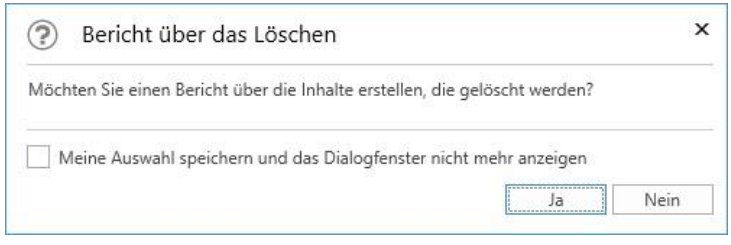

**Abbildung 13: Das Dialogfenster: "Bericht über das Löschen"**

<span id="page-17-1"></span>Über dieses Dialogfenster können Sie einen Bericht über die gelöschten Inhalte erstellen. Sie können zusätzlich wählen, dass F2 zukünftig automatisch einen Bericht erstellt, wenn Sie Vorgänge löschen. Sie können diese Auswahl jederzeit unter der Rubrik "Vorgänge" im Dialogfenster "Optionen", dass Sie über den Reiter "Einstellungen" im Hauptfenster öffnen, ändern. Weitere Informationen zum Einrichten eines Berichtes finden Sie im Abschnitt *[Einrichtung des](#page-19-0) Berichts bei Löschen* [eines Vorgangs.](#page-19-0)

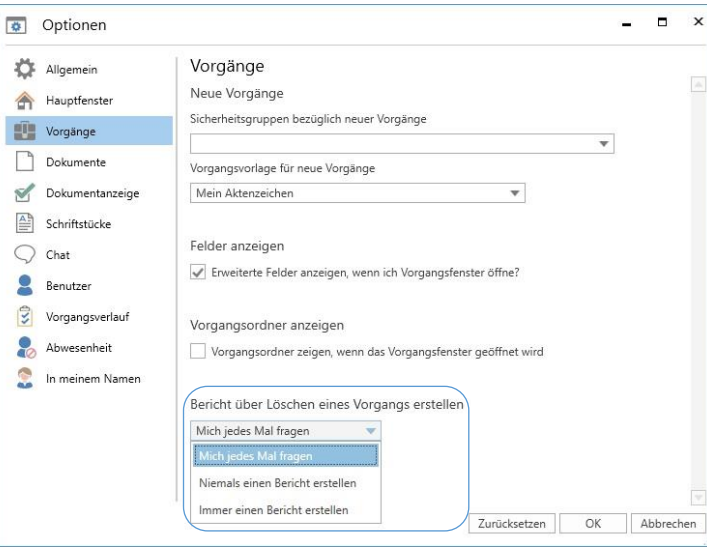

<span id="page-17-2"></span>**Abbildung 14: "Bericht über Löschen eines Vorgangs erstellen" im Dialogfenster "Optionen"**

Wenn Sie einen Bericht erstellen lassen, legt F2 diesen in Ihrem persönlichen Posteingang ab.

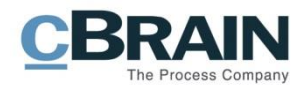

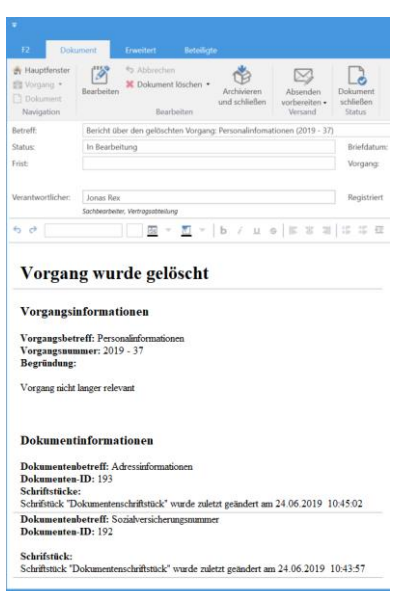

**Abbildung 15: Beispiel für Berichts über das Löschen eines Vorgangs**

<span id="page-18-1"></span>**Hinweis**: Der Bericht über eine Vorgangslöschung basiert auf einer Vorlage und kann der jeweiligen Organisation angepasst werden. Die Möglichkeit für das Erstellen eines Berichtes kann auch in Zusammenarbeit mit cBrain deaktiviert werden.

#### <span id="page-18-0"></span>**Der Rollentyp: "Kann alles im Vorgang löschen"**

Mit dem Rollentyp "Kann alles im Vorgang löschen", welcher Ihnen von einem Administrator vergeben wird, können Sie einen Vorgang auch ungeachtet des Zustands der darin enthaltenen Dokumente löschen. Daher wird empfohlen, Benutzern diese Rolle nur äußerst sorgfältig zuzuweisen.

Wenn Sie mit dieser Rolle einen Vorgang löschen, öffnet ein Dialogfenster mit einer Liste über die Fehlermeldungen, die ansonsten das Löschen verhindern würden. Damit haben Sie die Möglichkeit, die Konsequenzen des Löschens einzusehen und gegebenenfalls diesen Prozess zu widerrufen. Wie bereits beim Recht "Vorgänge löschen" müssen Sie auch hier eine Begründung für das Löschen angeben, bevor Sie den Vorgang löschen können.

|                             | Vorgang und alle darin enthaltenen Dokumente löschen? | Die Liste zeigt Ihnen alle zum Vorgang gehörenden Dokumente an. Eine Fehlernachricht gibt an, warum ein Dokument eventuell nicht gelöscht werden könnte. Möchten Sie trotzdem den |                  |                                               |  |
|-----------------------------|-------------------------------------------------------|----------------------------------------------------------------------------------------------------|------------------|-----------------------------------------------|--|
| Dokumenten-Nr.              | Dokumentenbetreff                                     | Fehler                                                                                                    | <b>Frsteller</b> | Verantwortlich                                |  |
|                             | <b>Sitzung 20.03.20</b>                               |                                                                                                    |                  | Anna Schneider (Sac Anna Schneider (Sac       |  |
|                             | Pressemitteilung                                      | Sie haben keine Schreibberechtigung für dieses Dokument.                                                                                                    |                  | Anna Schneider (Sac Anna Schneider (Sac       |  |
|                             | AW: Datenverkehr (ABC Ministeriu                      |                                                                                                    |                  | Simone Meyer (Perső Simone Meyer (Perső       |  |
|                             |                                                       | WG: Datenschutz-Grundverordnun Ein registriertes Dokument kann nicht gelöscht werden.                                                                                             |                  | Anna Schneider (Sac.,, Anna Schneider (Sac.,, |  |
|                             | Besprechungsprotokoll                                 |                                                                                                    |                  | Anna Schneider (Sac.,, Anna Schneider (Sac.,, |  |
|                             | Datenschutzerklärung                                  |                                                                                                    |                  | Anna Schneider (Sac.,, Anna Schneider (Sac.,, |  |
|                             | Ministeranfrage - Datenschutz                         | Entweder existiert das Dokument nicht oder Sie haben darauf k., Anna Schneider (Sac.,, Anna Schneider (Sac.,,                                                                     |                  |                                               |  |
|                             |                                                       |                                                                                                    |                  |                                               |  |
|                             |                                                       |                                                                                                    |                  |                                               |  |
| ⊡                           |                                                       |                                                                                                    |                  |                                               |  |
| Begründung für das Löschen: |                                                       |                                                                                                    |                  |                                               |  |

<span id="page-18-2"></span>**Abbildung 16: Übersicht über das Löschen eines Vorgangs**

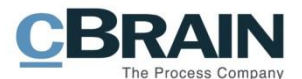

Wenn Sie einen Vorgang gelöscht haben, erhalten Sie einen Bericht mit den Vorgangs- und Dokumenteninformationen in Ihren persönlichen Posteingang.

Der Bericht über gelöschte Vorgänge, der über die Rolle "Kann alles im Vorgang löschen" erstellt wurde, stimmt mit dem Bericht überein, der über das Recht "Vorgänge löschen" erstellt wird.

#### <span id="page-19-0"></span>**Einrichtung des Berichts bei Löschen eines Vorgangs**

Wenn Sie entweder das Recht "Vorgänge löschen" oder den Rollentyp "Kann alles im Vorgang löschen" besitzen, können Sie in Ihren persönlichen Einstellungen wählen, ob standardmäßig automatisch ein Bericht darüber erstellt werden soll, wenn Sie Vorgänge löschen. Weitere Informationen hierzu finden Sie im Benutzerhandbuch *F2 Desktop – Einrichtung und Einstellung*.

#### <span id="page-19-1"></span>**Neue Notiz**

Sie können einem Vorgang eine Notiz hinzufügen. Die folgende Abbildung zeigt eine Notiz an, die einem Vorgang hinzugefügt wurde. Einer Notiz eines Vorgangs können Sie keine Teilnehmer hinzufügen und daher hat diese auch keine Änderungen des Zugriffs auf den Vorgang zur Folge.

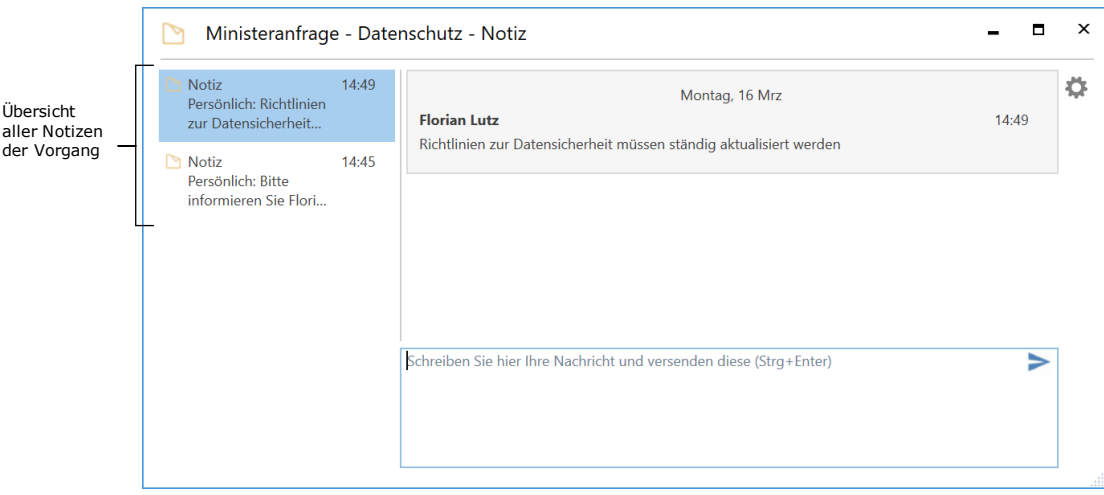

**Abbildung 17: Das Notizfenster in einem Vorgang**

<span id="page-19-2"></span>Sie können Ihre Notizen in das Schreibfeld unten im Notizfenster eintragen. Das Senden einer Notiz führen Sie mit einem Klick auf das Symbol aus oder Sie verwenden die Tastenkombination **Strg + Enter**. Das Notizfenster schließen Sie, indem Sie auf das Kreuz in der oberen rechten Ecke klicken oder mit Drücken von **Esc**.

**Hinweis:** Weil Sie keine Teilnehmer zu einer Notiz hinzufügen können, ist es auch nicht möglich, spezifische Benutzer über die Notiz zu benachrichtigen.

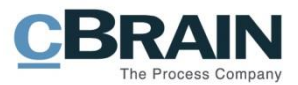

#### <span id="page-20-0"></span>**Funktionen im Notizfenster**

Die Funktionen des Notizfensters sind in einem Drop-down-Menü auf der rechten Seite des Notizfensters aufgelistet.

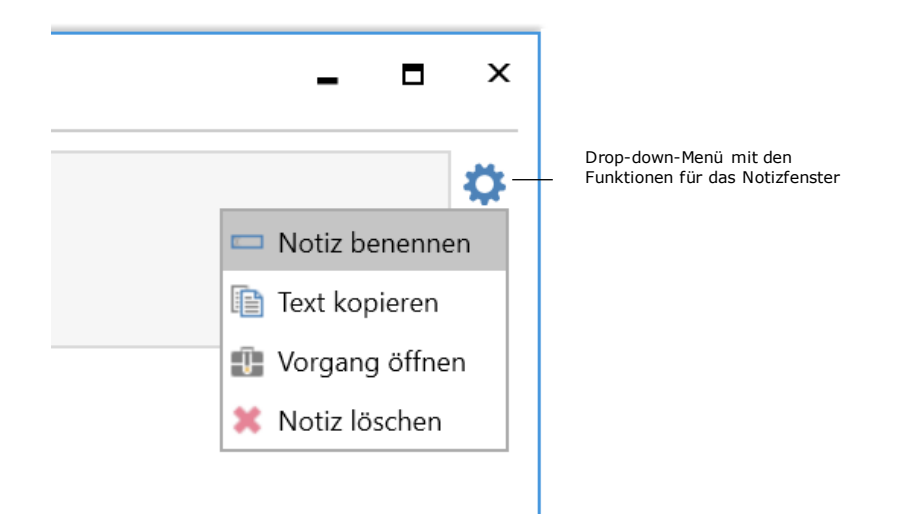

#### **Abbildung 18: Funktionen im Notizfenster des Dokuments**

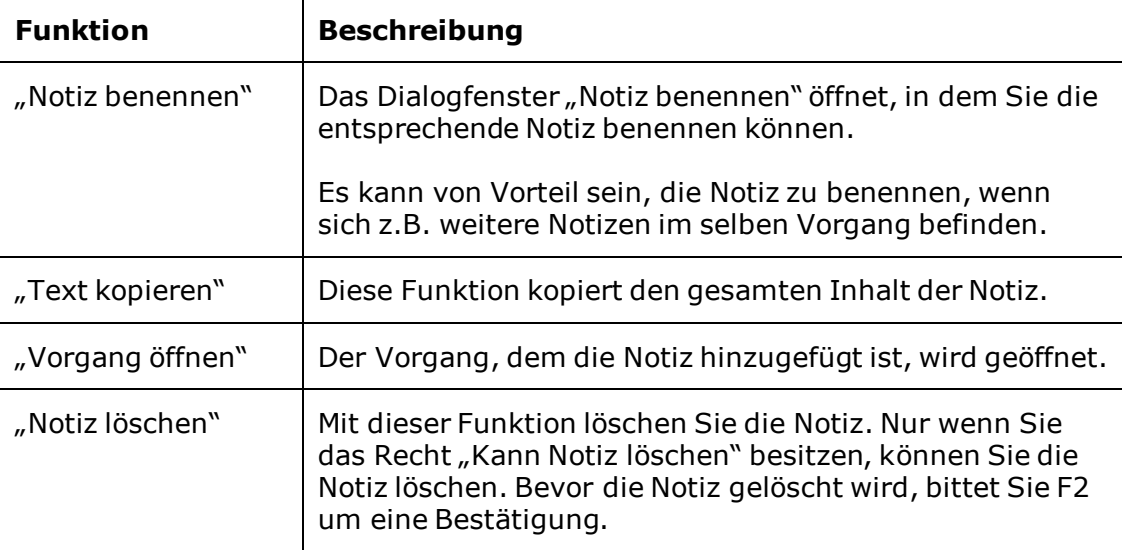

<span id="page-20-2"></span>Im Folgenden werden Ihnen die Funktionen beschrieben.

#### <span id="page-20-1"></span>**Anzeige von Notizen**

Notizen auf Vorgänge können Sie im sowohl Haupt- als auch Vorgangsfenster einsehen und lesen.

Im Vorgangsfenster finden Sie die Notiz rechts, neben den Metadatenfeldern der Vorgang (siehe folgende Abbildung). Die Notiz können Sie mit einem Klick auf das Notizsymbol einsehen  $\Box$ , woraufhin der Text der Notiz in einer Drop-down-Box angezeigt wird. Wenn Sie auf den Text klicken, wird das Notizfenster geöffnet.

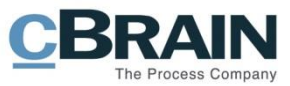

| $\equiv$<br>F <sub>2</sub><br>Vorgang                              | Beteiligte                                                                                                    |                                                                                        |                                                                             | 2020 - 9: Gemeinsames Prospektmaterial Abteilung Z und D |                                    |                                                           |                                                                                                | 2 Anna Schneider (ABC Ministerium)                                | -                                     | Е                                       |
|--------------------------------------------------------------------|----------------------------------------------------------------------------------------------------|----------------------------------------------------------------------------------------|-----------------------------------------------------------------------------|----------------------------------------------------------|------------------------------------|-----------------------------------------------------------|------------------------------------------------------------------------------------------------|-------------------------------------------------------------------|---------------------------------------|-----------------------------------------|
| <b>A</b> Hauptfenster<br>■ Vorgang ▼<br>7 Dokument *<br>Navigation | 12<br>Abbrechen<br>Bearbeiten<br>Bearbeiten                                                                                                    | Meue E-Mail<br>ъ<br>Neues Schriftstück<br><b>Neues</b><br>Neue Genehmigung<br>Dokument | r <u>i sh</u><br>▽<br>Akteneinsicht<br>Neue<br>hinzufügen<br>Notiz -<br>Neu | F2-Manager<br>hinzufügen                                 | 圆<br>Vorgangsverlauf<br>hinzufügen | <b>R</b><br>Vorgang<br>Vorschau:<br>abschließen<br>Status | <b>N</b> Ordnerstruktur ausblenden<br>O Dokumentenübersicht aktualisieren<br>Rechts<br>Ansicht | -<br>-<br>E.<br>e<br>Autogruppierung<br>Gruppierung<br>bearbeiten | $\bigcirc$<br>Andere<br>$\rightarrow$ | $^{\circ}$<br>cSearch<br><b>cSearch</b> |
| Betreff:                                                           | Gemeinsames Prospektmaterial Abteilung Z und D                                                                                                    |                                                                                        |                                                                             |                                                          |                                    |                                                           |                                                                                                |                                                                   |                                       |                                         |
|                                                                    | Verantwortlicher:<br>In Bearbeitung<br>Status:<br>Anna Schneider<br>heute 10:02 (6 minutes ago)<br>Weitere Felder anzeigen<br>Persönlich: Bitte aktualisieren SIe das Material iede Woche |                                                                                        |                                                                             |                                                          |                                    |                                                           |                                                                                                |                                                                   |                                       |                                         |
|                                                                    | 4 <b>Exercise Serves</b> Prospektmaterial Abteilung Z und D                                                                                                    |                                                                                        |                                                                             |                                                          |                                    |                                                           | n                                                                                              | Dokument Beteiligte Anfrage #143                                  |                                       | 囨                                       |
| Allgemein<br>Material                                              |                                                                                                    | Betreff<br>π                                                                           | Prospektmaterial Zentralabteilung                                           | Briefdatum                                               | ▲ Sortierdatum<br>24-01-2020 09:33 | Von<br>Simone Mever                                       | Gesendet<br>Nein                                                                               | Prospektmaterial Zentralabteilung                                 |                                       |                                         |

<span id="page-21-1"></span>**Abbildung 19: Notizen im Vorgangsfenster können durch Klicken auf das Notizsymbol gelesen werden.**

Im Hauptfenster kann die Ergebnisliste Vorgänge anzeigen, indem Sie über der Liste auf **Vorgänge** klicken. In der Vorgangsliste werden Notizen durch ein kleines Symbol angezeigt, und die Notiz können Sie lesen, indem Sie den Mauszeiger über das Symbol halten (siehe folgende Abbildung).

| $\sum$<br>- 1                                                  | ⊕<br>$\overline{\mathbf{v}}$ |                         |                                                                 |               |            |                                                                                                    |                   |                            |                                                                                   |
|----------------------------------------------------------------|------------------------------|-------------------------|-----------------------------------------------------------------|---------------|------------|----------------------------------------------------------------------------------------------------|-------------------|----------------------------|-----------------------------------------------------------------------------------|
| F <sub>2</sub>                                                 |                              | Hauptfenster            | Einstellungen                                                   |               |            |                                                                                                    |                   |                            |                                                                                   |
| <b>A</b> Hauptfenster<br>■ Vorgang<br>Dokument -<br>Navigation |                              | Neues<br>Dokument       | Meue E-Mail<br><b>A.</b> Neues Schriftstück<br>Reue Genehmigung |               | <b>Neu</b> | Neue Akteneinsicht                                                                                                    | Neuer<br>$Chat -$ | Antworten                  | ⊠ Allen antworten ▼<br><b>⊠</b> Weiterleiten<br>門 Im Kalender öffnen<br>Antworten |
| $\blacktriangleright$ Posteingang                              |                              | ÷                       |                                                                 |               |            |                                                                                                    |                   |                            |                                                                                   |
| 윿                                                              |                              | oΣ                      |                                                                 | Dokumente     |            | Schriftstücke<br>Vorgänge                                                                                                |                   | Anfragen                   |                                                                                   |
| Favoriten                                                      |                              |                         |                                                                 |               |            |                                                                                                    |                   |                            |                                                                                   |
|                                                                | C Mein Schreibtisch          |                         |                                                                 |               |            | <b>Betreff</b>                                                                                                    |                   | Vorgangsnr.                | $\blacktriangledown$                                                              |
|                                                                |                              | Meine offenen Dokumente |                                                                 | ŵ             |            | Ministeranfrage - Datenschutz                                                                                            |                   | $2020 - 16$                |                                                                                   |
|                                                                | Genehmigungen                | △                       |                                                                 | B<br>÷        |            | Letzter Beitrag von Florian Lutz 16-03-2020 14:49:<br>Richtlinien zur Datensicherheit müssen ständig aktualisiert werden |                   |                            |                                                                                   |
| Standard<br>Archiv                                             |                              |                         |                                                                 | ÷Ē<br>P<br>÷Ū |            | Akteneinsicht information<br>Haushaltsplan 2019                                                                          |                   | $2019 - 11$<br>$2019 - 10$ |                                                                                   |
|                                                                | Posteingang                  |                         |                                                                 | ÷<br>÷        |            | Rentenauszahlungen<br><b>Allgemeines</b>                                                                                 |                   | $2019 - 9$<br>$2018 - 14$  |                                                                                   |
|                                                                | Mein Schreibtisch            |                         |                                                                 | ÷             |            | Reiseabrechnungen                                                                                                    |                   | $2018 - 13$                |                                                                                   |
|                                                                | <b>Mein Archiv</b>           |                         |                                                                 | ÷Ē            |            | Konferenz ABC                                                                                                    |                   | $2018 - 12$                |                                                                                   |

<span id="page-21-2"></span>**Abbildung 20: Notizen können im Hauptfenster gelesen werden, indem Sie den Mauszeiger über das Symbol halten**

### <span id="page-21-0"></span>**Vorgang abschließen**

Einen Vorgang, der keiner weiteren Bearbeitung bedarf, können Sie in F2 abschließen, indem Sie im Band des Vorgangsfensters auf die Schaltfläche **Vorgang abschließen** klicken. Vorgänge können von Benutzern, die das Recht "Vorgänge schließen" besitzen, abgeschlossen werden. Der Menüpunkt wechselt automatisch zu **Vorgang wieder eröffnen**, wenn ein Vorgang abgeschlossen wurde. Sie benötigen das Recht "Vorgang wieder eröffnen", um einen Vorgang erneut eröffnen zu können.

F2 wird standardmäßig mit einer Konfiguration installiert, die die Vorgangsbearbeitung bezüglich des Abschließens von Vorgängen rationalisiert. Die Konfiguration bedeutet, dass F2 beim Abschließen eines Vorgangs versucht, alle Dokumente des Vorgangs abzuschließen. Darüber informiert Sie F2 über den folgenden Hinweis.

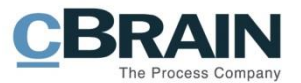

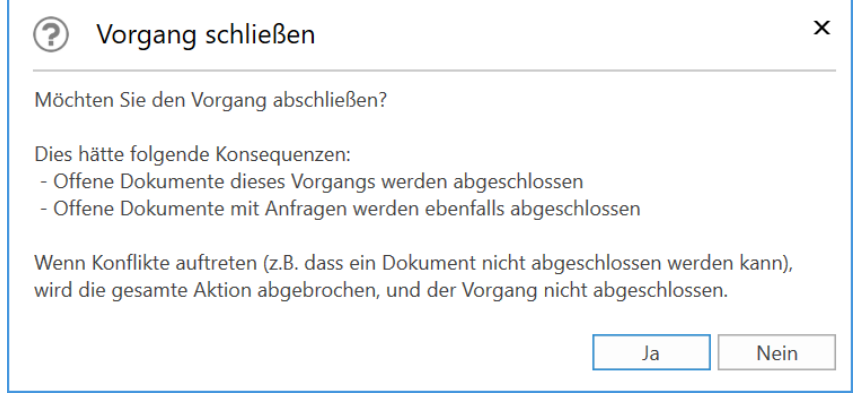

Abbildung 21: Das Dialogfenster "Vorgang schließen"

<span id="page-22-0"></span>Deshalb können Sie Vorgänge nur dann abschließen, wenn Sie Schreibzugriff auf die Dokumente haben und damit berechtigt sind, die Dokumente abzuschließen.

Sie können folgende Änderungen an abgeschlossenen Vorgängen nicht vornehmen:

- Neuerstellte Dokumente dem Vorgang hinzufügen.
- Bereits existierende Dokumente mit dem Vorgang verknüpfen.
- Dokumente des Vorgangs bearbeiten, ungeachtet der eventuellen Markierung der Dokumente zur Registrierung.
- Neue Versionen der Dokumente des Vorgangs per Hand erstellen.
- Dokumente des Vorgangs löschen.
- E-Mails in den Vorgang importieren.
- Dokumente des Vorgangs als E-Mails versenden.
- Neue Vermerke am Vorgang oder an dessen Dokumenten erstellen.
- Neue Anfragen zu Dokumenten des Vorgangs hinzufügen.
- Dokumente des Vorgangs zu Sitzungen hinzufügen.
- Dem Vorgang eine Qualitätssicherung hinzufügen.
- Metadaten des Vorgangs bearbeiten.

Gelöschte Dokumente, die früher mit einem Vorgang verknüpft waren, verlieren ihre Vorgangsverknüpfung, wenn sie nach dem Abschließen des Vorgangs wiederhergestellt werden.

Die Konfiguration und das damit verbundene Standardverhalten können deaktiviert werden. Diese Konfiguration wird in Zusammenarbeit mit cBrain vorgenommen.

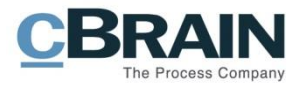

### <span id="page-23-0"></span>**Ereignisprotokoll des Vorgangs**

Wenn Sie auf **Ereignisprotokoll** im Band des Vorgangsfensters klicken, öffnet eine Protokollübersicht der gesamten Ereignisse des Vorgangs.

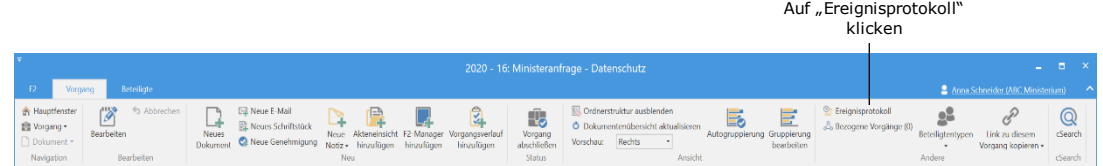

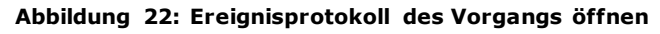

<span id="page-23-2"></span>Das Ereignisprotokoll zeigt Ihnen die am Vorgang und allen Dokumenten des Vorgangs ausgeführten Änderungen an. Wenn Sie das Häkchen im Feld "Dokumente anzeigen" entfernen, wird Ihnen lediglich das Ereignisprotokoll des Vorgangs angezeigt.

|               |                            | Dokumente anzeigen            |                                                                                          |                       |   |             |
|---------------|----------------------------|-------------------------------|------------------------------------------------------------------------------------------|-----------------------|---|-------------|
|               | Freignisprotokoll: Vargang |                               | Ereignisprotokoll: Vorgang                                                               |                       | п | $\mathbf x$ |
| Protokoll     |                            | Dokumente anzeigen            |                                                                                          |                       |   |             |
| aktualisieren | Aktualisieren<br>Start     |                               |                                                                                          |                       |   |             |
|               | Zeitpunkt                  | - Aktueller Dokumentenbetreff | Beschreibung                                                                             | Benutzer              |   | A           |
| Filterfelder  |                            | ٠                             |                                                                                          |                       |   |             |
|               | 13-03-2020 12:22           |                               | verantwortliche organiseit ABC Ministerium zum Vorgang hinzugefügt.                      | Anna Schneider        |   |             |
|               | 13-03-2020 12:22           |                               | zusätzliche sachbearbeiter Simone Meyer zum Vorgang hinzugefügt.                         | <b>Anna Schneider</b> |   |             |
|               | 13.03.2020.12:22           |                               | zusätzliche sachbearbeiter Anna Schneider zum Vorgang hinzugefügt.                       | <b>Anna Schneider</b> |   |             |
|               | 13-03-2020 12:21           | Datenschutzerklärung          | Neue Schriftstückversion "Dokumentenschriftstück" erstellt.                              | <b>Anna Schneider</b> |   |             |
|               | 13-03-2020 12-18           |                               | Ordner von "Neuer Ordner" ins 'Grundverordnung' umbenannt.                               | Anna Schneider        |   |             |
|               | 13-03-2020 12:18           |                               | Ordner 'Neuer Ordner' erstellt                                                           | Anna Schneider        |   |             |
|               | 13-03-2020 12:18           |                               | Ordner von 'Neuer Ordner' ins 'Pressemittellung' umbenannt                               | Anna Schneider        |   |             |
|               | 13 03 2020 12:17           |                               | Ordner 'Neuer Ordner' erstellt.                                                          | <b>Anna Schneider</b> |   |             |
|               | 13-03-2020 12:17           |                               | Ordner von 'Neuer Ordner' ins 'Sachbearbeitung' umbenannt                                | <b>Anna Schneider</b> |   |             |
|               | 13-03-2020 12:16           |                               | Ordner 'Neury Ordner' restellt                                                           | Anna Schreider        |   |             |
|               | 13-03-2020 12:16           |                               | Ordner von 'Neuer Ordner' ins 'Anfrage' umbenannt                                        | Anna Schneider        |   |             |
|               | 13-03-2020 12:15           |                               | Ordner 'Neuer Ordner' erstellt                                                           | Anna Schneider        |   |             |
|               | 13-03-2020 12:14           | Datenschutzerklärung          | Verantwortliche Org.Einheit ABC Ministerium: schreibzugriff von 'Nein' au Anna Schneider |                       |   |             |
|               | 13-03-2020 12:14           | Datenschutzerklärung          | Verantwortlicher Anna Schneider: gesehen von "Nein' auf "Ja" geändert                    | Anna Schneider        |   |             |
|               | 13-03-2020 12:14           | Datenschutzerklärung          | zugriff von 'Beteiligte' auf 'Org.Linheit' geändert                                      | Anna Schrasider       |   | ы           |
|               | Zuletzt aktualisiert 1&11  |                               |                                                                                          |                       |   |             |

**Abbildung 23: Ereignisprotokoll des Vorgangs**

<span id="page-23-3"></span>Mit Hilfe der Filterfelder unter den Spaltennamen können Sie die Anzeige filtern. Wenn Sie Text eintragen oder einen Filter in einem Drop-down-Menü wählen, beginnt F2 automatisch, die Ergebnisse des angewählten Protokolls zu filtern.

### <span id="page-23-1"></span>**Bezogene Vorgänge**

Sie können Vorgänge miteinander verknüpfen. Hierzu müssen Sie auf **Bezogene Vorgänge** im Band des Vorgangsfensters klicken, worauf sich das Dialogfenster "Bezogene Vorgänge" öffnet. Hier wird Ihnen eine Übersicht über die bisher verknüpften Vorgänge angezeigt. Sie können ebenso Verknüpfungen zwischen Vorgängen anlegen oder bearbeiten.

<span id="page-23-4"></span>

|                                                                                        |                                                                                                    | Bezogene Vorgänge                                                                                                    |
|----------------------------------------------------------------------------------------|----------------------------------------------------------------------------------------------------|----------------------------------------------------------------------------------------------------|
|                                                                                        |                                                                                                    |                                                                                                    |
|                                                                                        | 2020 - 16: Ministeranfrage - Datenschutz                                                                                                    | - 6<br><b>COL</b>                                                                                                    |
| Beterigte<br>Vorgang                                                                   |                                                                                                    | 2 Anna Schneider (ABC Ministerium)                                                                                                    |
| <b>A</b> Hauptfenster<br>"ぷ<br>h Abbrechen<br>El Vorgang +<br>Bearbeiten<br>Dokument - | <b>Na Ordnerstruktur</b> ausblenden<br>Meue E-Mail<br>Vorgang<br>Vorgang<br>abschließen<br>킲<br><b>ALLEY</b><br>Neues Schriftstück<br>O Dokumentenübersicht aktualisieren<br>Neue Akteneinsicht F2-Manager Vorgangsverlauf<br>Neues<br>Autogruppierung Gruppierung<br>Rechts<br>Neue Genehmigung<br>Vorschau:<br>Dokument<br>Notiz hinzufügen hinzufügen<br>hinzufügen<br>bearbeiten | <b>C</b> Ereigni protokoll<br>$\circledcirc$<br>& Bezogene Vorgänge (0)<br><b>Gearch</b><br>Tink zu diesem<br>Beteiligtentypen<br>Vorgang kopieren » |
| Navigation<br>Bearbeiten                                                               | Ansicht<br>Neu<br><b>Status</b>                                                                                                    | <i>cSearch</i><br>Andere                                                                                                    |

Abbildung 24: Dialogfenster "Bezogene Vorgänge" öffnen

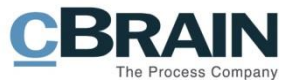

Im Dialogfenster klicken Sie auf **Neu**, um eine neue Verknüpfung zu einem anderen Vorgang hinzuzufügen.

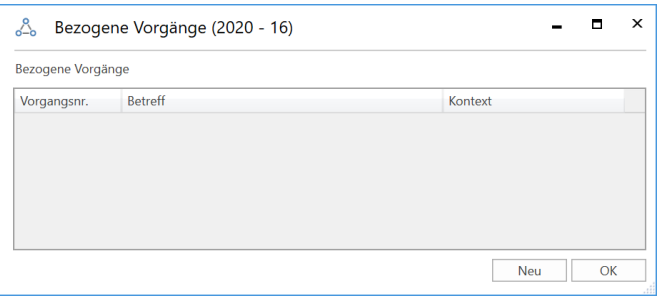

Abbildung 25: Das Dialogfenster "Bezogene Vorgänge"

<span id="page-24-0"></span>Das Dialogfenster "Neuer Vorgangsbezug" öffnet, in dem Sie den Vorgang angeben, der mit dem jeweiligen Vorgang verknüpft werden soll. Im Drop-down-Menü "Kontext" legen Sie die Beziehung zwischen beiden Vorgängen fest (siehe folgende Abbildung). Klicken Sie daraufhin **OK**, um die Beziehung zu erstellen.

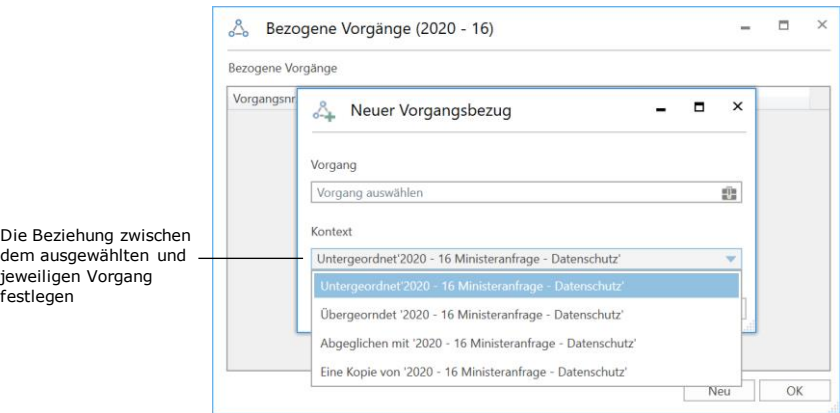

**Abbildung 26: Das Dialogfenster "Neuer Vorgangsbezug"**

<span id="page-24-1"></span>Wenn Sie die Vorgänge miteinander verknüpft haben, werden diese in der Übersicht der verknüpften Vorgänge aufgeführt, die Sie über **Bezogene Vorgänge** im Band des Vorgangsfensters öffnen können. Im Kontextmenü, welches Sie durch einen Rechtsklick auf den bezogenen Vorgang öffnen, können Sie den markierten Vorgang bearbeiten, löschen oder öffnen. Einen Vorgang können Sie ebenso durch Doppelklick öffnen.

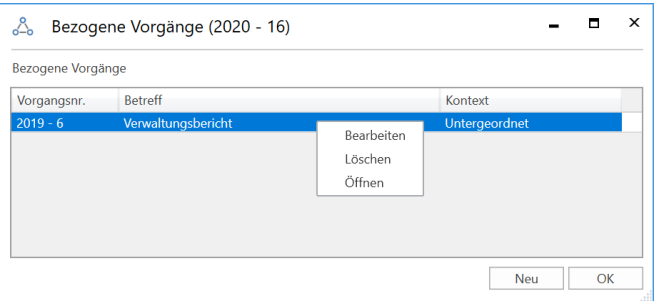

<span id="page-24-2"></span>**Abbildung 27: Übersicht der verknüpften Vorgänge**

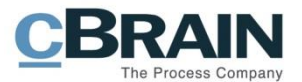

### <span id="page-25-0"></span>**Metadaten des Vorgangs anzeigen**

Sie haben folgende Möglichkeiten, um sich einen Vorgang anzeigen zu lassen:

- Einfache Vorgangsansicht
- Erweiterte Vorgangsansicht.

Das Layout des Vorgangs wird Ihnen in den nachfolgenden Abschnitten beschrieben.

### <span id="page-25-1"></span>**Einfache Vorgangsansicht**

Grundsätzlich öffnet der Vorgang in der einfachen Vorgangsansicht, es sei denn, dass Sie dies in Ihren persönlichen Einstellungen geändert haben.

|                                                                                                    | $   \times$<br>2020 - 16: Ministeranfrage - Datenschutz                                               |                                                                                                    |                                                                                                    |                                                                                                    |  |  |  |  |  |  |  |
|----------------------------------------------------------------------------------------------------|----------------------------------------------------------------------------------------------------|----------------------------------------------------------------------------------------------------|----------------------------------------------------------------------------------------------------|----------------------------------------------------------------------------------------------------|--|--|--|--|--|--|--|
| Beteiligte<br>12<br>Vorgang                                                                                     |                                                                                                    |                                                                                                    |                                                                                                    | 2. Anna Schneider (ABC Ministerium)                                                                                                    |  |  |  |  |  |  |  |
| 12<br><b>R</b> Hauptfenster<br>hbbrechen<br>题 Voigang *<br>Bearbeiten<br>Dokument *<br>Naviualion<br>Bearbeiten | Neue E-Mail<br>$\sim$<br>–<br>R. Neues Schriftstück<br>Neues<br>R Neue Genehmigung<br>Dokument<br>Neu | 図<br>£.<br>Noue Akteneinsicht F2-Manager Vorgangsverlauf<br>Vorgang<br>Notiz - hinzufügen - hinzufügen<br>abschließen<br>hinzufürren<br><b>Status</b> | Crdnerstruktur ausblenden<br>F<br>e.<br>O Dokumentenübersicht aktualisieren<br>Autogruppierung Gruppierung<br>Vorschau: Rechts<br>bearboiten<br>Ansicht | <sup>2</sup> Freignisprotokoll<br>o.<br>$^{\circ}$<br>ally Bezogene Vorgänge (0)<br><i>c</i> Search<br>Beteiligtentypen<br>link zu diesem<br>Vorgang kopieren »<br>$\sim$<br><b>CSearch</b><br>Andere |  |  |  |  |  |  |  |
| Ministerantrage - Datenschutz<br>Betreff:<br>Verantwortlicher:<br>ABC Ministerium<br>Meltere Felder anzeigen    |                                                                                                    | In Bearbeitung<br>Status:                                                                                                    |                                                                                                    |                                                                                                    |  |  |  |  |  |  |  |

**Abbildung 28: Einfache Vorgangsansicht**

<span id="page-25-3"></span>Weitere Informationen zu den persönlichen Einstellungen finden Sie im Benutzerhandbuch *F2 Desktop – Einrichtung und Einstellung.*

Einen Vorgang können Sie durch Hinzufügen von Metadaten markieren. In der untenstehenden Tabelle werden die einzelnen Metadatenfelder, die Ihnen bei Vorgängen zur Verfügung stehen, beschrieben.

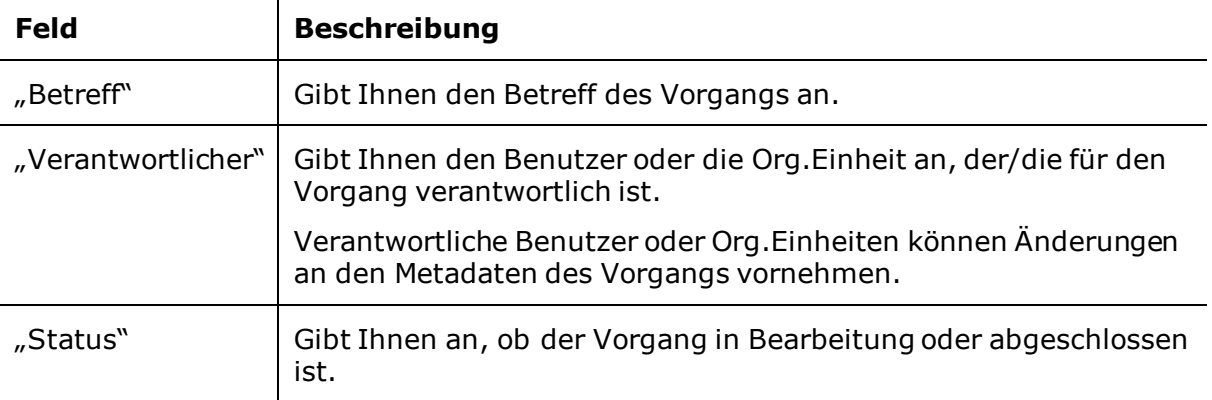

### <span id="page-25-2"></span>**Erweiterte Vorgangsansicht**

Die erweiterte Vorgangsansicht öffnen Sie durch Klicken auf  $^{\odot}$ <sup>Weitere Felder anzeigen</sup> Wenn Sie auf  $\Diamond$ Felder ausblenden klicken, schließen Sie die erweiterte Vorgangsansicht. Hierzu können Sie ebenso **Strg+L** drücken, um die Vorgangsansicht zu erweitern oder schließen.

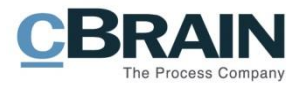

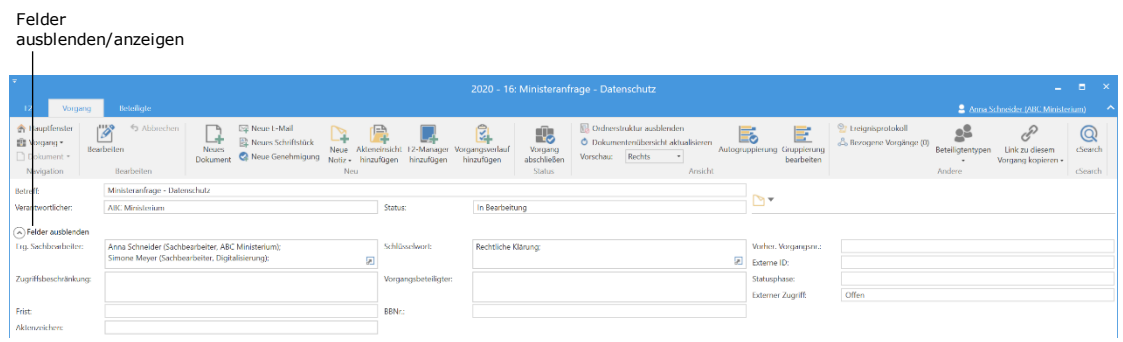

#### **Abbildung 29: Erweiterte Vorgangsansicht**

<span id="page-26-0"></span>In der folgenden Tabelle werden Ihnen die einzelnen Felder der erweiterten Vorgangsansicht und deren Funktionen beschrieben.

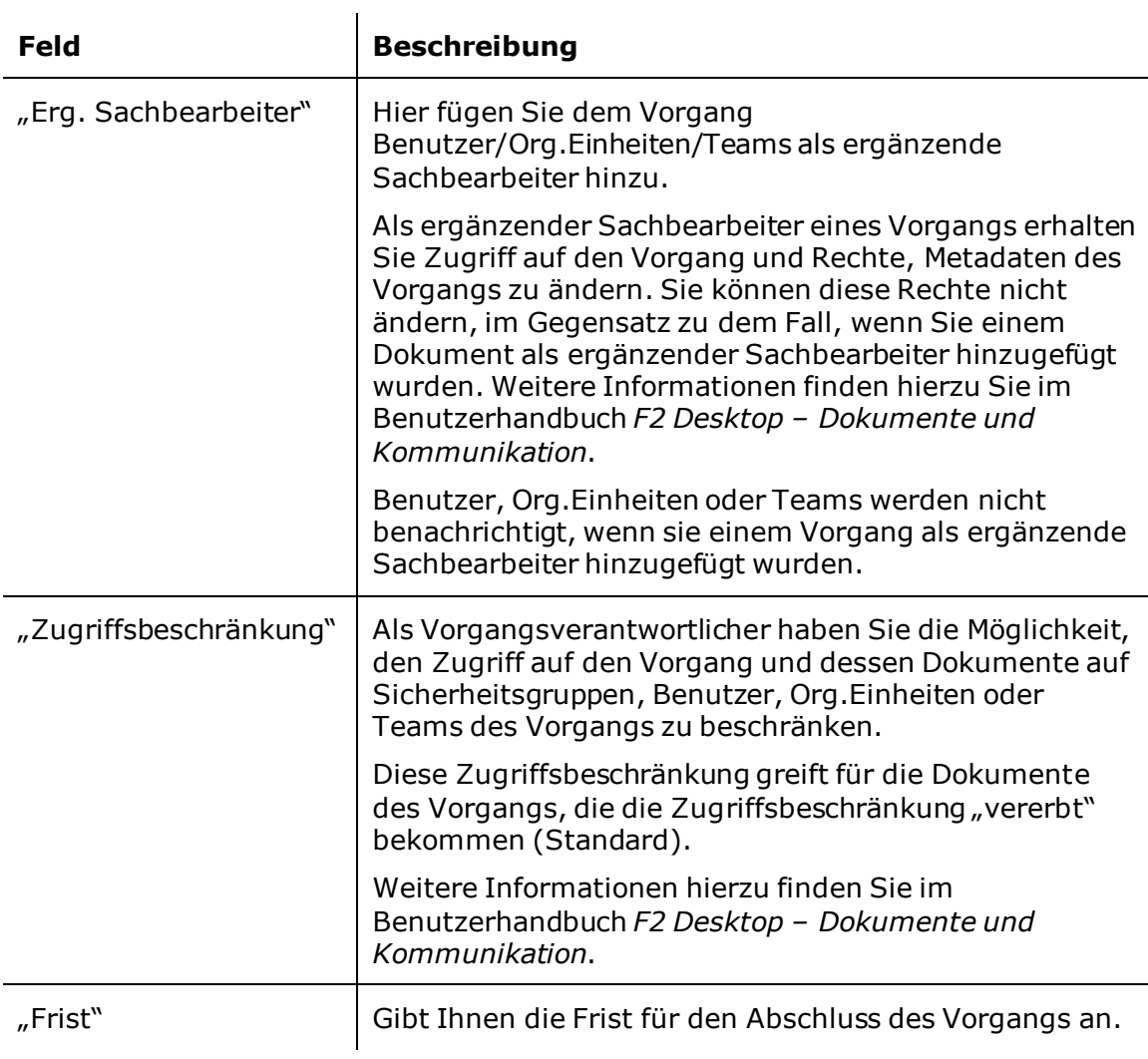

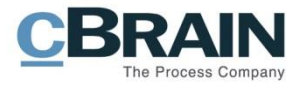

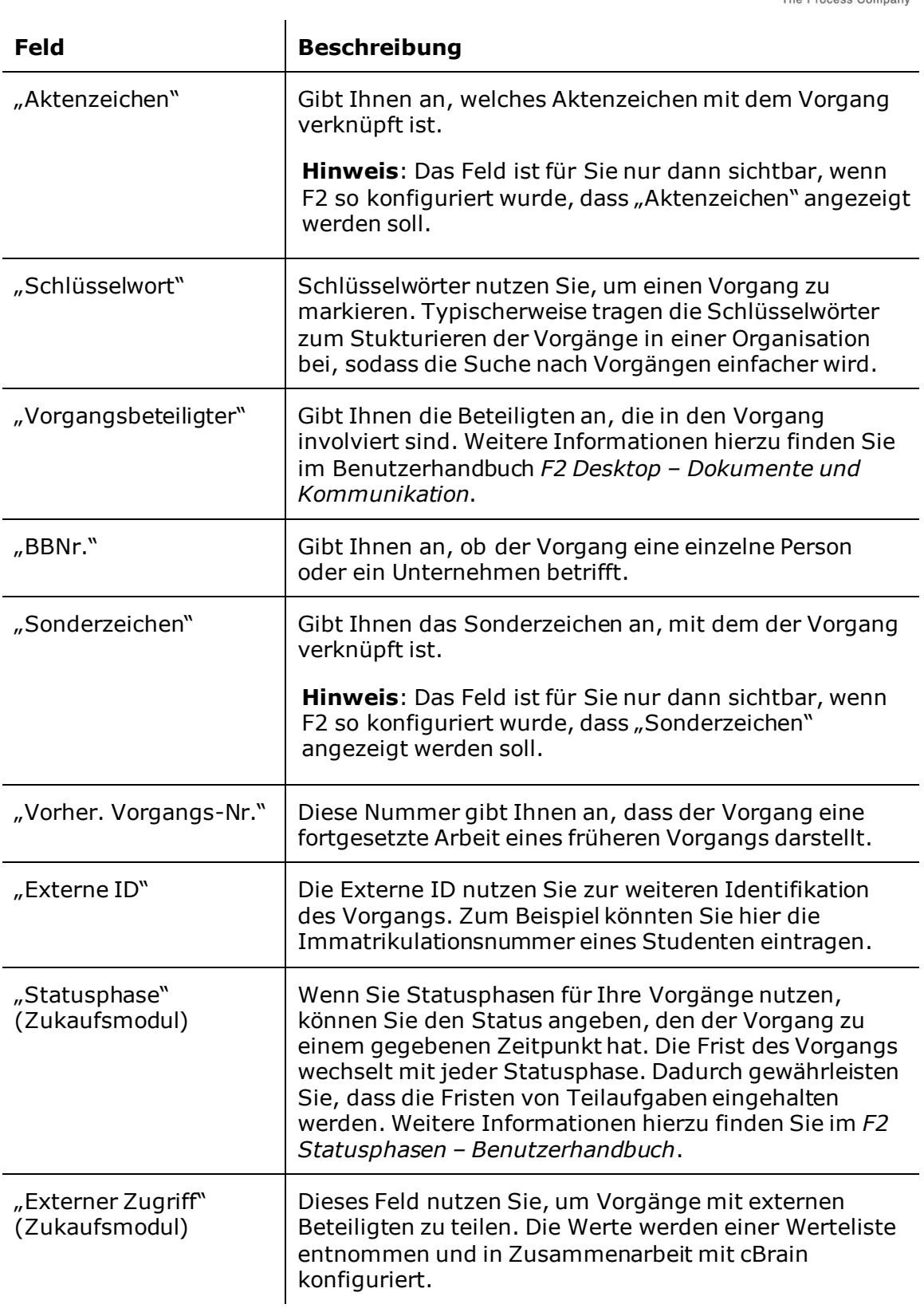

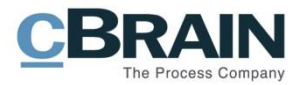

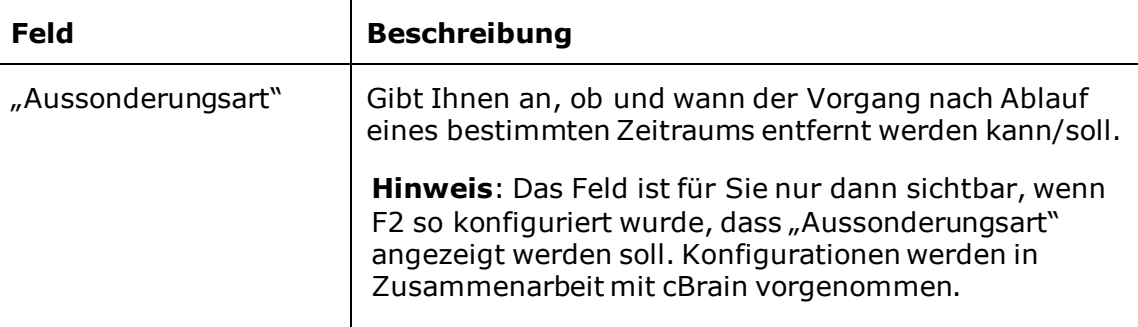

### <span id="page-28-0"></span>**Schreibzugriff auf die Metadaten des Vorgangs**

Der Schreibzugriff auf die Metadaten von Dokumenten und Vorgängen ist identisch. Das bedeutet, dass der Schreibzugriff auf Vorgänge unabhängig von der Rolle ist, mit der Sie eingeloggt sind. Wenn Sie mehrere Jobrollen besitzen, müssen Sie sich nicht in die Org.Einheit einloggen, um Schreibzugriff auf den Vorgang zu erhalten, sondern haben diesen automatisch durch Ihre Jobrollen.

### <span id="page-28-1"></span>**Zugriffsbeschränkung auf Vorgänge**

Sie können einen Vorgang aufrufen und darauf zugreifen, wenn Sie Lesezugriff auf mindestens eines der Dokumente des Vorgangs haben. Darüber hinaus können Sie Dokumente jedem gegebenen Vorgang zuordnen, es sei denn, dieser unterliegt eine Zugriffsbeschränkung. Sie können jedoch den Vorgang oder dessen Metadaten nicht bearbeiten, wenn Sie nicht Verantwortlicher oder ergänzender Sachbearbeiter des Vorgangs sind.

Wenn Sie keinen Zugriff auf den Vorgang haben und versuchen diesen zu öffnen, erscheint das in folgender Abbildung dargestellte Dialogfenster.

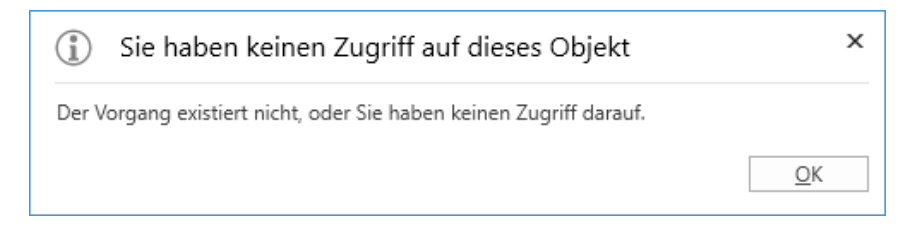

<span id="page-28-2"></span>**Abbildung 30: Dialogfenster: "Sie haben keinen Zugriff auf dieses Objekt"**

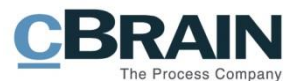

Sie können den Zugriff auf einen Vorgang und verknüpfte Dokumente auf bestimmte Benutzer beschränken, indem Sie diese Benutzer, Sicherheitsgruppen, Org. Einheiten oder Teams im Feld "Zugriffsbeschränkung" eintragen.

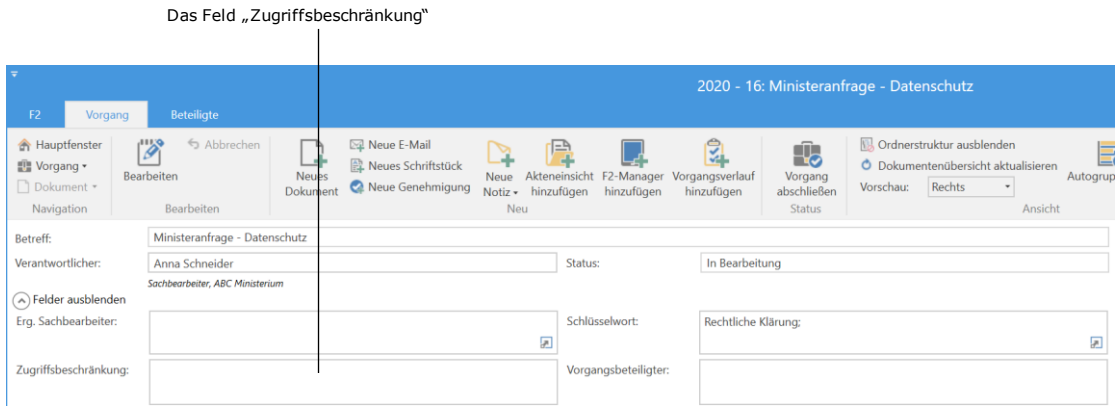

**Abbildung 31: Zugriffsbeschränkung eines Vorgangs**

<span id="page-29-0"></span>Die Zugriffsbeschränkung eines Vorgangs wird standardmäßig auf die Dokumente des Vorgangs übertragen.

Im Feld "Vorgangszugriff beschränkt auf" im Dokumentenfenster finden Sie Informationen zur Zugriffsbeschränkung des Vorgangs. Mit einem Häkchen im Kontrollkästchen "Vorgangszugriff" können Sie wählen, ob das Dokument die Zugriffsbeschränkung des Vorgangs übernehmen soll. Bei der Konfiguration von F2 kann eingestellt werden, dass dieses Häkchen als Standardeinstellung vorhanden sein soll.

Wenn Sie den Mauszeiger über das Hilfesymbol  $\textcircled{2}$  halten, wird Ihnen ein Tooltip mit folgendem Text angezeigt: "Ein Häkchen im Vorgangszugriff bedeutet, dass die Zugriffsbeschränkung des Vorgangs auf das Dokument übertragen wird".

|            |                                                                              |                                                                                                    |                                                                                           | Quartalsbericht 2/2020 - Entwurf (Dokumenten-ID: 1023)<br>⊠                                                                           |                                                                          |                                                                                                    |                          |
|------------|------------------------------------------------------------------------------|----------------------------------------------------------------------------------------------------|-------------------------------------------------------------------------------------------|----------------------------------------------------------------------------------------------------|--------------------------------------------------------------------------|----------------------------------------------------------------------------------------------------|--------------------------|
|            | F <sub>2</sub>                                                               | Beteiligte<br><b>Enveitert</b><br>Dokument                                                                          |                                                                                           |                                                                                                    |                                                                          |                                                                                                    | 2 Anna S                 |
|            | <b>A</b> Hauptfenster<br>t <sup>in</sup> Vorgang ▼<br>Dokument<br>Navigation | Abbrechen<br>\$<br>$\overline{H}$<br>30 Dokument löschen<br>Speichern<br>Archivieren<br>und schließen<br>Bearbeiten | ⊠<br>Ló<br>Absenden<br>Dokument<br>schließen<br>vorbereiten -<br><b>Status</b><br>Versand | L Neue Notiz<br>G<br>∟∔<br>Neuer Vermerk<br>Genehmigung<br>Neuer<br>Neues<br>Chat - Neue Anfrage -<br>hinzufügen<br>Dokument +<br>Neu | ≗<br>淐<br>Kennzeichen:<br>Alle Felder<br>Frist:<br>anzeigen ·<br>Ansicht | $\Delta$ [G]<br>土区<br>$\alpha_n$<br>Wählen<br>Wählen<br>Kennzeichen:<br>$\overline{\phantom{a}}$<br>Wählen<br>员<br>Wählen<br>Frist:<br>Persönlich<br>Abteilung 1 Zentralabteilung | $rac{1}{2}$              |
|            | Betreff:                                                                     | Quartalsbericht 2/2020 - Entwurf                                                                                    |                                                                                           |                                                                                                    |                                                                          |                                                                                                    |                          |
|            | <b>Status:</b>                                                               | In Bearbeitung                                                                                                    | Briefdatum:                                                                               | 凿                                                                                                    | Zugriff:                                                                 | Abteilung 1 Zentralabteilung                                                                                                    |                          |
|            | Frist:                                                                       |                                                                                                    | Ħ<br>Vorgang:                                                                             | $2020 - 31 =$<br>Ø.                                                                                                    | Schlüsselwort:                                                           | Schlüsselwort wählen                                                                                                    | O                        |
|            |                                                                              |                                                                                                    |                                                                                           | F                                                                                                    |                                                                          |                                                                                                    | P.                       |
|            | Verantwortlicher:                                                            | Anna Schneider                                                                                                    | $2^2$<br>Registriert                                                                      | Dokumenten-Nr.:                                                                                                    | Erstellungsdatum:                                                        | von Anna Schneider<br>03-04-2020 14:01                                                                                                    |                          |
|            |                                                                              | Sachbearbeiter, Abteilung 1 Zentralabteilung                                                                        |                                                                                           |                                                                                                    | <b>Externer Zugriff:</b>                                                 | Offen                                                                                                    | $\blacktriangledown$     |
| Vorgangs-  | Zugriff                                                                      | Sicherheitsgruppen, Org.Einheiten, Teams oder Be 8                                                                  | Erg.                                                                                      | Person, Org.Einheit, Team oder Verteilerliste wählen<br>$2^2$                                                                         | Dokumententyp:                                                           | Intern                                                                                                    | $\overline{\phantom{a}}$ |
| zugriff    | beschränkt auf:                                                              |                                                                                                    | Sachbearb:                                                                                | ×                                                                                                    | Vorher, Vorgangsnr.:                                                     |                                                                                                    |                          |
| beschränkt | Vorgangszugriff                                                              |                                                                                                    | Dokumentenbeteiligte:                                                                     | Beteiligte wählen<br>2 <sup>2</sup>                                                                                                   | Erinnerungsdatum:                                                        |                                                                                                    | 圏                        |
| auf        | beschränkt auf:                                                              |                                                                                                    |                                                                                           |                                                                                                    | Empfangen am:                                                            |                                                                                                    | $\overline{\mathcal{P}}$ |
|            | Vorgangszugriff                                                              | $\checkmark$ $\circ$                                                                                                | BBNr.:                                                                                    |                                                                                                    |                                                                          |                                                                                                    |                          |
|            |                                                                              | Ein Häkchen im Vorgangszugriff bedeutet, dass die Zugangsbeschränkung des Vorgangs auf das Dokument übertragen wird |                                                                                           |                                                                                                    |                                                                          |                                                                                                    |                          |
|            |                                                                              |                                                                                                    |                                                                                           |                                                                                                    |                                                                          |                                                                                                    |                          |

<span id="page-29-1"></span>Vorgangszugriff

**Abbildung 32: Vorgangszugriff auf die Dokumente des Vorgangs**

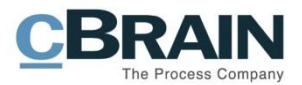

## <span id="page-30-0"></span>**Vorgangsordner**

Die Dokumente eines Vorgangs können Sie in Vorgangsordnern ablegen, um diese in relevante Vorgangsunterordner aufzuteilen. Die Ordner befinden sich auf der linken Seite des Vorgangsfensters und die Dokumente eines gewählten Ordners auf der rechten Seite.

Der Hauptordner trägt immer den Namen des Vorgangs und kann nicht gelöscht werden. Alle neuen Dokumente des Vorgangs werden Ihnen in diesem Hauptordner angezeigt.

| Der Hauptordner                                |                           | Dokumente des Vorgangs                              |                  |                |             |
|------------------------------------------------|---------------------------|-----------------------------------------------------|------------------|----------------|-------------|
| Ministeranfrage - Datenschutz 2020 - 16<br>上型区 |                           |                                                     |                  |                |             |
|                                                | Betreff                   | Sortierdatum                                        | • Briefdatum     | Von            | Vorgangsnr. |
|                                                | Sitzung 20.03.20          | 18-03-2020 13:03                                    |                  | Anna Schneider | $2020 - 16$ |
|                                                | Pressemitteilung          | 18-03-2020 11:02                                    |                  | Anna Schneider | $2020 - 16$ |
|                                                | 贝<br>N                    | AW: Datenverkehr (ABC Ministerium) 18-03-2020 11:01 | 10-03-2020 13:07 | Simone Meyer   | $2020 - 16$ |
|                                                | Ø                         | WG: Datenschutz-Grundverordnun 18-03-2020 10:58     | 18-03-2020 10:58 | Anna Schneider | $2020 - 16$ |
|                                                | SG Vorstand               | 18-03-2020 10:55                                    |                  | Administrator  | $2020 - 16$ |
|                                                | Besprechungsprotokoll     | 17-03-2020 10:53                                    |                  | Anna Schneider | $2020 - 16$ |
|                                                | 角<br>Datenschutzerklärung | 13-03-2020 09:31                                    |                  | Anna Schneider | $2020 - 16$ |

**Abbildung 33: Der Hauptordner**

### <span id="page-30-2"></span><span id="page-30-1"></span>**Ordner erstellen**

Sie erstellen einen neuen Vorgangsordner, indem Sie mit der rechten Maustaste auf den Ordner klicken, unter dem Sie den neuen Ordner erstellen möchten. Im Kontextmenü wählen Sie dann **Ordner erstellen**. Somit wird ein neuer Ordner erstellt und eine Ordnerstruktur aufgebaut.

| Neuen Vorgangsordner erstellen          |           |                                                                                    |                  |                                    |                     |             |   |
|-----------------------------------------|-----------|------------------------------------------------------------------------------------|------------------|------------------------------------|---------------------|-------------|---|
| Determinists 2020 16<br>Ministeranfrage |           |                                                                                    |                  |                                    |                     |             | n |
| Ordner umbenennen                       |           | Betreff                                                                            | Sortierdatum     | $\blacktriangleright$   Briefdatum | Von                 | Vorgangsnr. | A |
| Ordner löscher                          |           | Sitzung 20.03.20<br>m                                                              | 18-03-2020 13:03 |                                    | Anna Schneider      | $2020 - 16$ |   |
| Ordner erstellen                        |           | Pressemitteilung                                                                   | 18-03-2020 11:02 |                                    | Anna Schneider      | $2020 - 16$ |   |
|                                         | ⊠         | $\left\vert 0\right\rangle$<br>AW: Datenverkehr (ABC Ministerium) 18-03-2020 11:01 |                  | 10-03-2020 13:07                   | <b>Simone Mever</b> | $2020 - 16$ |   |
|                                         | $\bowtie$ | WG: Datenschutz-Grundverordnun 18-03-2020 10:58                                    |                  | 18-03-2020 10:58                   | Anna Schneider      | $2020 - 16$ |   |
|                                         |           | <b>SG Vorstand</b>                                                                 | 18-03-2020 10:55 |                                    | Administrator       | $2020 - 16$ |   |
|                                         |           | Besprechungsprotokoll                                                              | 17-03-2020 10:53 |                                    | Anna Schneider      | $2020 - 16$ |   |
|                                         |           | $\Omega$<br>Datenschutzerklärung                                                   | 13-03-2020 09:31 |                                    | Anna Schneider      | $2020 - 16$ |   |

**Abbildung 34: Vorgangsordner erstellen**

<span id="page-30-3"></span>Es besteht keine Begrenzung hinsichtlich der Anzahl der Ordnerebenen.

In der folgenden Abbildung ist ein Beispiel für eine Ordnerstruktur dargestellt.

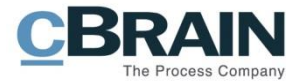

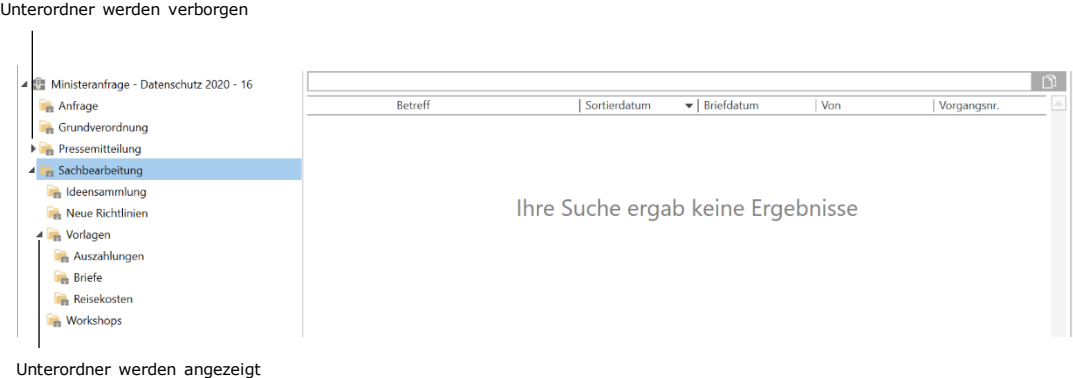

#### **Abbildung 35: Vorgangsordnerstruktur**

<span id="page-31-0"></span>Beachten Sie, dass sich im Ordner "Sachbearbeitung" keine Dokumente befinden. Sie fügen Dokumente mittels Ziehens und Loslassen (Drag & Drop) einem Ordner hinzu. Alternativ können Sie diese mit der rechten Maustaste anwählen und über **In den Vorgangsordner verschieben** im Kontextmenü einem Ordner hinzufügen (siehe folgende Abbildung).

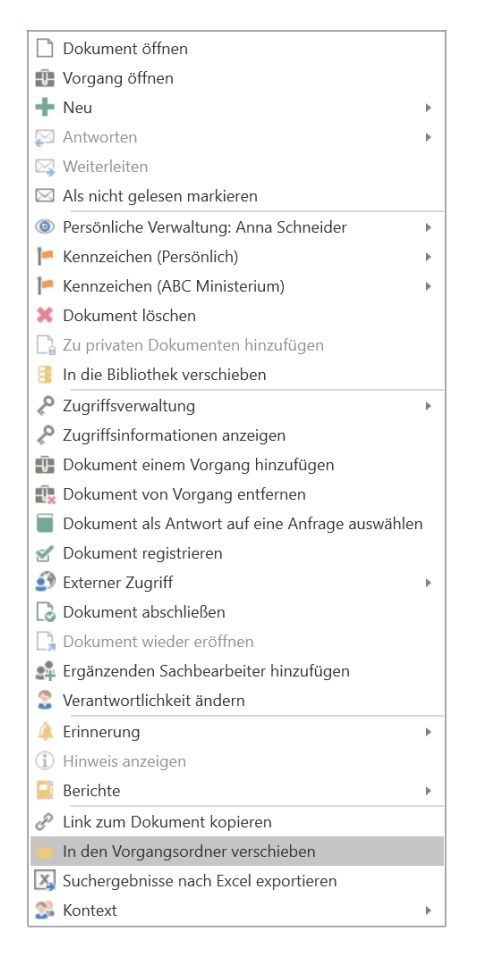

**Abbildung 36: "In den Vorgangsordner verschieben" im Kontextmenü des Vorgangsfensters**

<span id="page-31-1"></span>Das Dialogfenster "In den Vorgangsordner verschieben" öffnet und Sie wählen den Vorgangsordner aus, in dem Sie das Dokument ablegen möchten. Ihre Wahl bestätigen Sie mit Klicken auf **OK** (siehe folgende Abbildung).

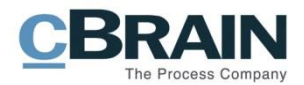

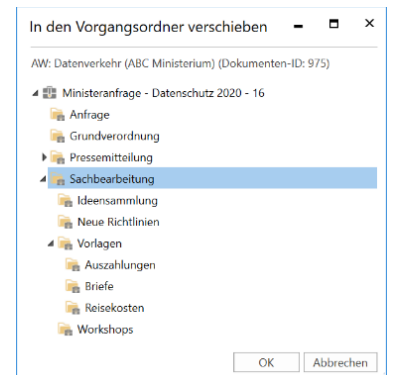

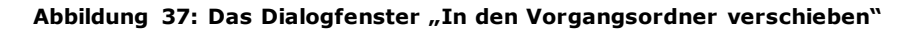

#### <span id="page-32-3"></span><span id="page-32-0"></span>**Ordner umbenennen**

Sie können einen Ordner durch Anwählen per Rechtsklick und über **Ordner umbenennen** einen neuen Namen geben (siehe folgende Abbildung).

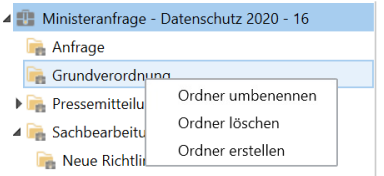

**Abbildung 38: Kontextmenü eines Vorgangsordners**

<span id="page-32-4"></span>Anschließend können Sie den Ordner beliebig umbenennen.

### <span id="page-32-1"></span>**Ordner löschen**

Sie können einen Ordner durch Anwählen per Rechtsklick über **Ordner löschen** entfernen. Die Dokumente eines gelöschten Ordners werden nicht gelöscht, sondern bleiben im Hauptordner des Vorgangs erhalten.

### <span id="page-32-2"></span>**Ordnerstruktur anzeigen/ausblenden**

Sie können die Ordnerstruktur eines Vorgangs verbergen, was nützlich sein kann, zum Beispiel wenn Sie eine unzweckmäßige Struktur erstellt haben oder einen Überblick über alle Dokumente möchten.

Die eingerichtete Vorgangsordnerstruktur wird Ihnen durch Klicken auf **im Band des Vorgangsfensters angezeigt.** Im Band des Vorgangsfensters angezeigt.

Durch Klicken auf **im Band des Vorgangsfensters verbergen** Sie die Ordnerstruktur und alle Dokumente werden Ihnen in einer Liste angezeigt.

Sie können einstellen, ob Vorgangsordner standardmäßig angezeigt werden sollen, wenn Sie das Vorgangsfenster öffnen. Sie nehmen diese Einstellung im Reiter "Einstellungen" unter dem Menüpunkt **Optionen** vor. Weitere Informationen hierzu finden Sie im Benutzerhandbuch *F2 Desktop – Einrichtung und Einstellung*.

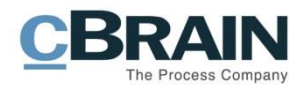

### <span id="page-33-0"></span>**Dokumente des Vorgangs**

Die Spalteneinstellungen der Dokumente des Vorgangs sind benutzerspezifisch. Sie können diese unter dem Menüpunkt **Spalten** bearbeiten, den Sie per Rechtsklick auf eine der Spaltenüberschriften anwählen können.

|   | <b>Betreff</b>                                      | Sortierdatum     | $\blacktriangleright$   Verantwortliche | Entferne Spalte 'Verantwortlicher' |             | nr. |
|---|-----------------------------------------------------|------------------|-----------------------------------------|------------------------------------|-------------|-----|
|   | Sitzung 20.03.20                                    | 18-03-2020 11:03 | Anna Schneiderlr                        | Spalten                            |             |     |
|   | Pressemitteilung                                    | 18-03-2020 11:02 | Anna Schneider                          | Anna Schneider                     | $ZUZU = 10$ |     |
| ⊠ | AW: Datenverkehr (ABC Ministerium) 18-03-2020 11:01 |                  | Simone Meyer                            | <b>Simone Meyer</b>                | $2020 - 16$ |     |

**Abbildung 39: Spalten auswählen**

<span id="page-33-2"></span>In der Spaltenübersicht wählen Sie die gewünschten Spalten aus. Im Suchfeld können Sie nach Spaltennamen suchen.

Weitere Informationen zu den einzelnen Spalten finden Sie im Benutzerhandbuch *F2 Desktop – Suchen*.

### <span id="page-33-1"></span>**Kontextmenüfunktionen des Vorgangs**

Die Kontextmenüfunktionen für Dokumente im Vorgangsfenster sind dieselben wie im Hauptfenster. Über diese ist es Ihnen möglich, mehrere unterschiedliche Aufgaben direkt an einem einzelnen Vorgang oder als Massenoperation an mehreren Dokumenten gleichzeitig auszuführen. Z.B. können Sie durch **Dokument einem Vorgang hinzufügen** eine Vorgangsverknüpfung ändern oder durch **Dokument von Vorgang entfernen** eine Vorgangsverknüpfung vollständig entfernen.

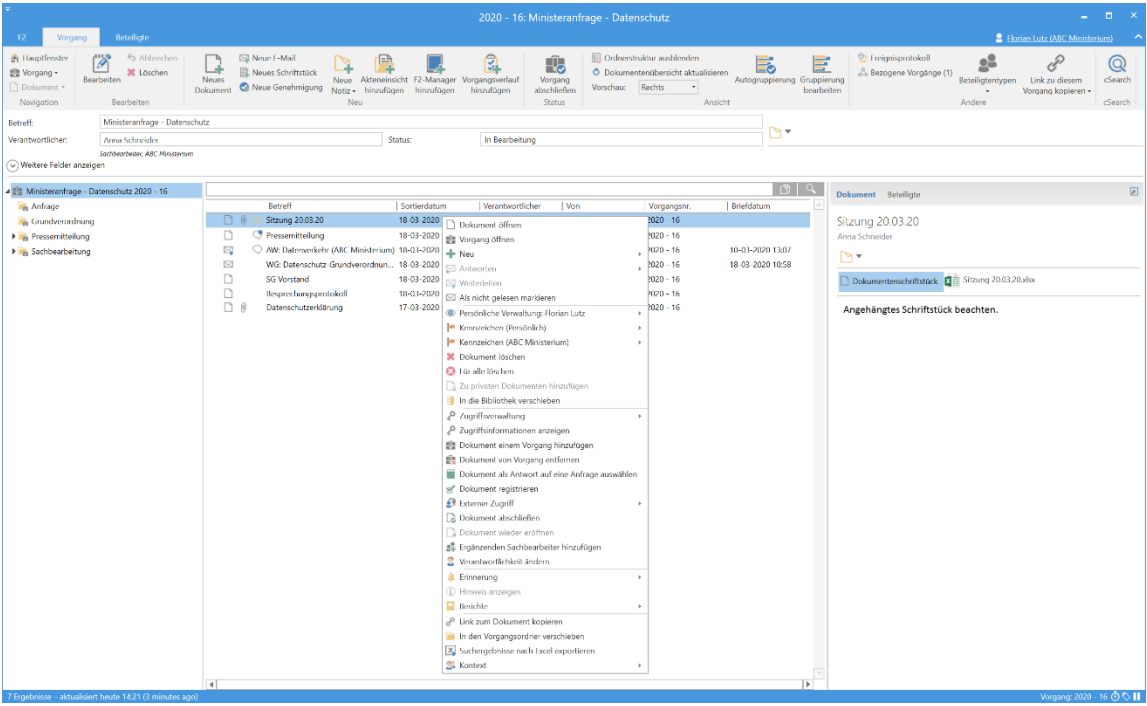

<span id="page-33-3"></span>**Abbildung 40: Kontextmenüfunktionen eines Vorgangs**

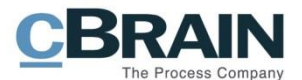

Die verfügbaren Funktionen im Kontextmenü hängen von den vorhandenen Zukaufsmodule der jeweiligen Organisation ab. Eine detaillierte Beschreibung der einzelnen Menüpunkte des Kontextmenüs finden Sie im Benutzerhandbuch *F2 Desktop – Hauptfenster*.

#### <span id="page-34-0"></span>**Vorschau der Dokumente und Schriftstücke eines Vorgangs**

Im Vorgangsfenster kann Ihnen eine Vorschau der Dokumente und Schriftstücke des Vorgangs angezeigt werden.

|                                                                                                    |                                                                                                    |                                                                                                    | Platzierung des Vorschau wählen                                                                                                    | Vorschau                                                                                                    |  |  |
|----------------------------------------------------------------------------------------------------|----------------------------------------------------------------------------------------------------|----------------------------------------------------------------------------------------------------|----------------------------------------------------------------------------------------------------|----------------------------------------------------------------------------------------------------|--|--|
|                                                                                                    |                                                                                                    |                                                                                                    |                                                                                                    |                                                                                                    |  |  |
| <b>Beteiligte</b><br>F2<br>Vorgang                                                                                                    | $   \times$<br>2 Florian Lutz (ABC Ministerium)                                                                                                    |                                                                                                    |                                                                                                    |                                                                                                    |  |  |
| <sup>6</sup> Hauptfernter<br>hhinchen<br>P<br><b>IT Vorgang</b> *<br>30 Löschen<br>Bearbeiten<br>Dokument *<br>Navigation<br>Bearbeiten        | Neue F-Mail<br>ᅝ<br><b>R</b> . Neues Schriftstück<br>Neue Akteneinsicht F2-Manager Vorgangsverlauf<br><b>Neues</b><br>Neue Genehmiqung<br>Dokument<br>Notiz -<br>hinzufügen<br>hinzutügen<br>Neu | 잌<br>我<br>Vorgang<br>Vorschau:<br>abschließen<br>hinzufügen<br><b>Status</b>                                | <b>NB</b> Ordnerstruktur ausblenden<br>Ē<br>B<br>O Dokumentenübersicht aktualisieren<br>Autogruppierung Gruppierung<br>Rechts<br>bearbeiten<br>Ansicht<br>Rechts - | <sup>O</sup> r Freignisprotokoll<br>P<br>$\mathbb{Q}$<br>& Bezogene Vorgänge (1)<br><b>CSearch</b><br>Link zu diesem<br>leteiligtentypen<br>Vorgang kopieren -<br>cSearch<br>Andere          |  |  |
| Ministeranfrage - Datenschutz<br>Betroff:<br>Verantwortlicher:<br>Anna Schneider<br>Sochbearbeiter, ABC Ministerium<br>Weitere Felder anzeigen | Status:                                                                                                    | In Bearbeitung                                                                                              | Unten<br>$\mathbb{Z}$<br>Verbergen                                                                                                    |                                                                                                    |  |  |
| DQ<br><sup>4</sup> Ministeranfrage - Datenschutz 2020 - 16<br>Dokument Betelligte                                                              |                                                                                                    |                                                                                                    |                                                                                                    |                                                                                                    |  |  |
| <b>R</b> Anfrage<br><b>Grundverordnung</b><br><b>Fig. Pressemitteilung</b>                                                                     | Betreff<br>Sortierdatum<br>n n<br>Sitzung 20.03.20<br>18-03-2020 14:21<br>D<br>Pressemittellung<br>18-03-2020 11:02                                                                              | Verantwortlicher<br>Won<br>Anna Schneider<br>Anna Schneider<br>Anna Schneider<br>Anna Schneider             | Briefdatum<br>Vorgangsnr.<br>$2020 - 16$<br>$2020 - 16$                                                                                                    | Besorechungsprotokoll<br>Anna Schneider                                                                                                    |  |  |
| File Sachbearbeitung                                                                                                    | ⊠<br>AW: Datenverkehr (ABC Ministerium) 18-03-2020 11:01<br>⊡<br>WG: Datenschutz-Grundverordnun., 18-03-2020 10:58<br>$\Box$<br>Besprechungsprotokoll<br>18-03-2020 10:53                        | Simone Meyer<br><b>Simone Meyer</b><br>Anna Schneider<br>Anna Schneider<br>Anna Schneider<br>Anna Schneider | 10-03-2020 13:07<br>$2020 - 16$<br>$2020 - 16$<br>18-03-2020 10:58<br>$2020 - 16$                                                                                  | $\triangleq$<br>Dokumentenschriftstück<br>Wewaltungsbericht.doc<br>Dokumentanhang, ID Nr 876: Tagesordnung Treffen am Donnerstag pdf<br>$\overline{\phantom{a}}$<br>$\overline{\phantom{0}}$ |  |  |
|                                                                                                    | $D$ $B$<br>Datenschutzerklärung<br>17-03-2020 09:31                                                                                                    | Anna Schneider<br>Anna Schneider                                                                            | $2020 - 16$                                                                                                    | Sehr geehrte Damen und Henen,                                                                                                    |  |  |
|                                                                                                    |                                                                                                    |                                                                                                    |                                                                                                    | Nach der Datenschutz-Grunverordnung haben Sie ein Recht darüber<br>Auskunft über die personenbezogenen Daten zu erhalten.                                                                    |  |  |
|                                                                                                    |                                                                                                    |                                                                                                    |                                                                                                    |                                                                                                    |  |  |
| 6 Ergebnisse - aktualisiert beute 14:30 (D minutes ago).                                                                                       | $\overline{4}$                                                                                                    |                                                                                                    | œ.                                                                                                    | Vorgence 2020 - 16 @ O                                                                                                    |  |  |

**Abbildung 41: Vorschau im Vorgangsfenster**

<span id="page-34-1"></span>Im Band des Vorgangsfensters können Sie auswählen, wo Sie die Vorschau der Dokumente des Vorgangs platzieren möchten.

Wenn Sie auf **Vorschau** klicken, öffnet ein Drop-down-Menü. Hier können Sie auswählen, ob Sie die Vorschau **Rechts** oder **Unten** im Vorgangsfenster angezeigt bekommen möchten, oder ob die Vorschau ausgeblendet (**Verbergen**) werden soll.

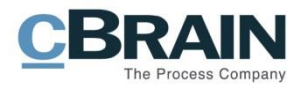

## <span id="page-35-0"></span>**Abbildungsverzeichnis**

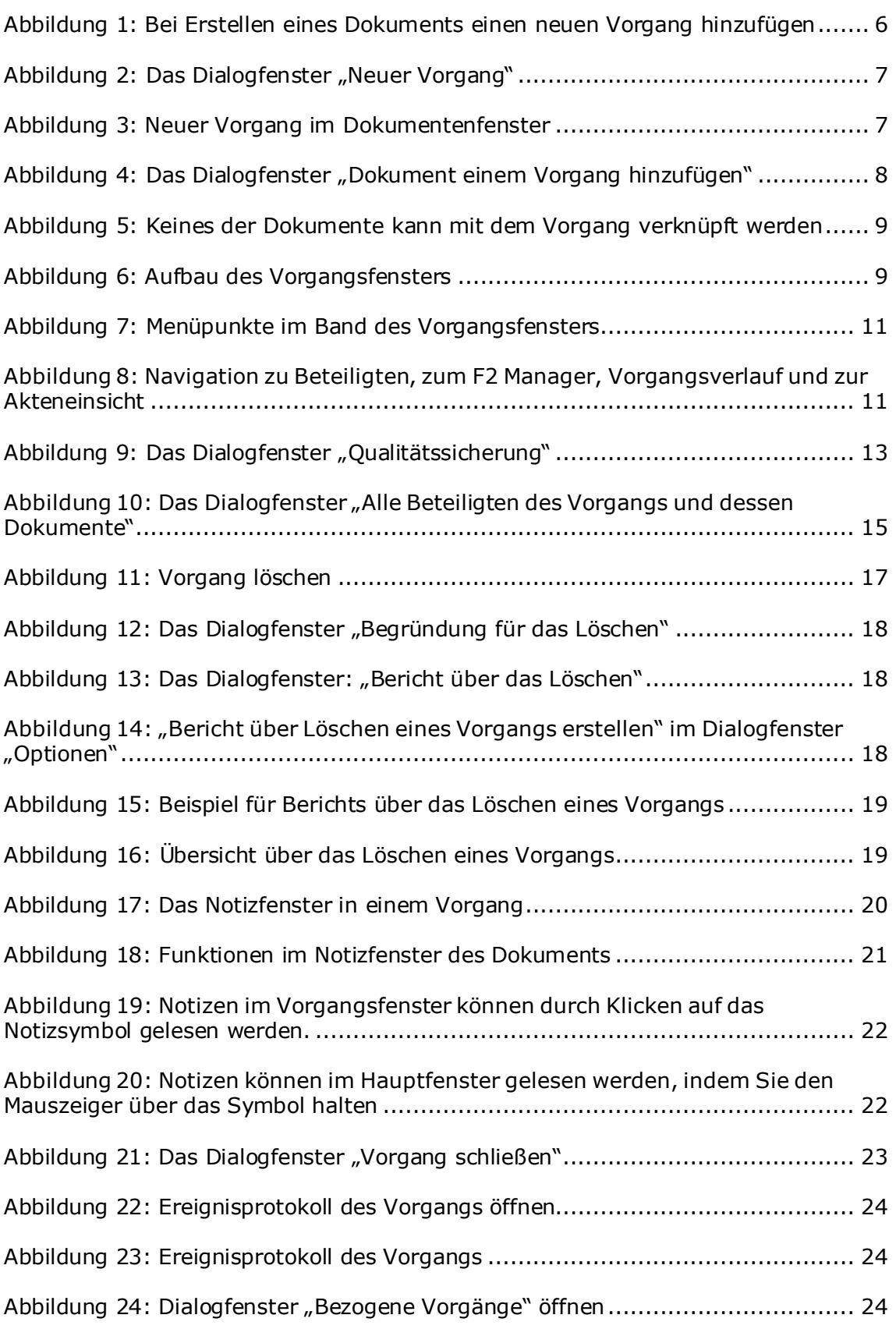

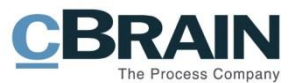

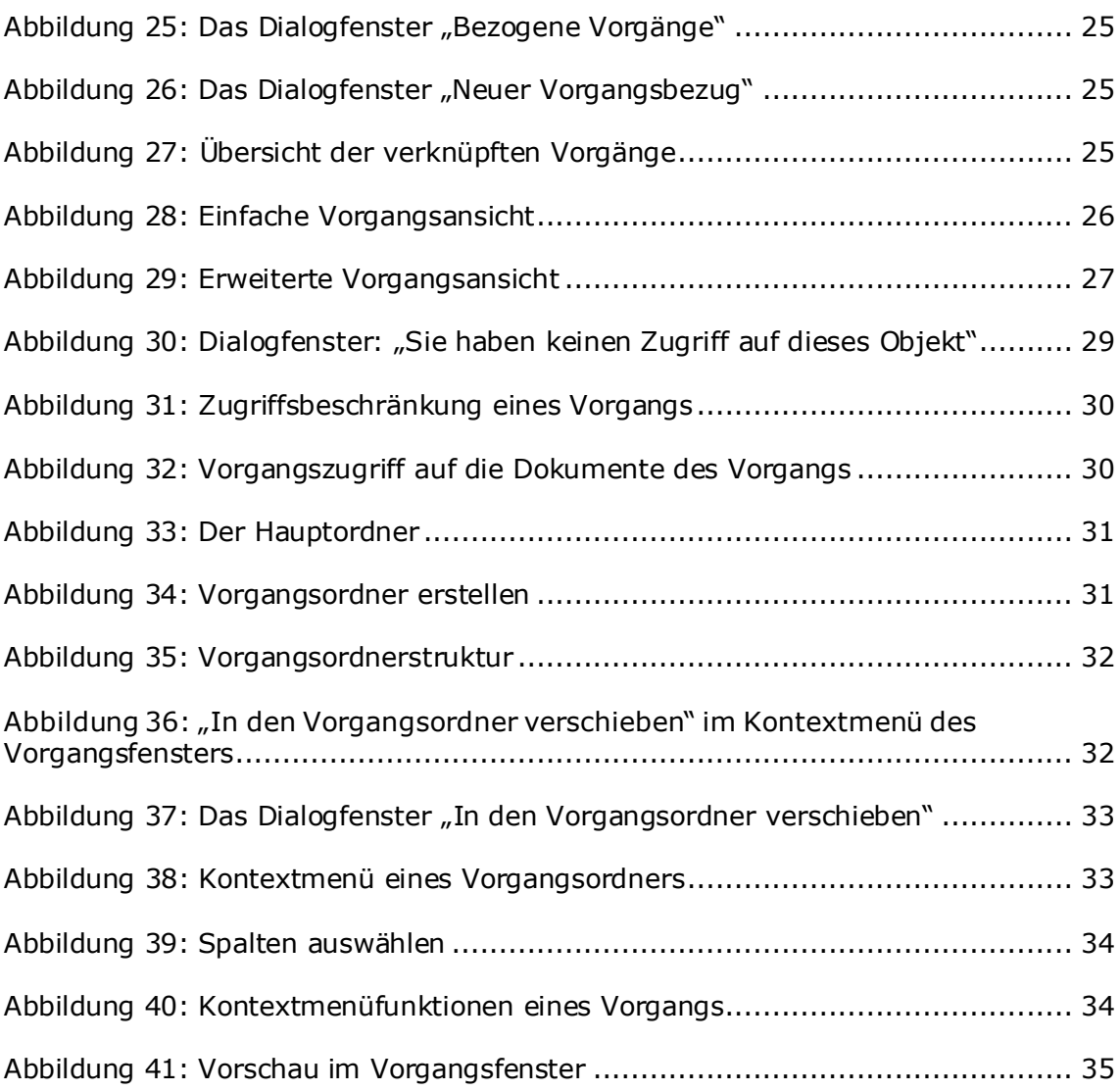